# *TI Designs Measurement Module for Branch Circuit Power Monitor/Sub Meter*

# **TEXAS INSTRUMENTS**

TI Designs provide the foundation that you need • MSP430F6779 System-on-Chip (SOC) With 24-Bit including methodology, testing and design files to Sigma-Delta Analog-to-Digital Converter (ADC) quickly evaluate and customize the system. TI Designs Based System for High Accuracy

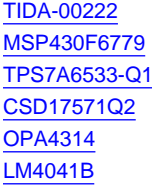

Tool Folder Containing Design Files 200% of Rated Current Product Folder Product Folder **• Sampling at 4096Hz** 

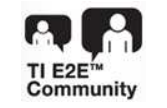

ASK Our E2E [Experts](http://e2e.ti.com/) • Three LEDs for Indication [WEBENCH](http://e2e.ti.com/support/development_tools/webench_design_center/default.aspx)® Calculator Tools

#### **TI** Designs **Designs Design Features**

- 
- help *you* accelerate your time to market.<br>
 Monitors up to Seven Current Channels and One Voltage Channel **Design Resources**
	- Current Measurement Accuracy <±2% From 10-
	- Product Folder  **Power Measurement Accuracy ±1% From 10-200%** Product Folder **The Contract Current and Rated Voltage (110 V or 230**<br>
	V AC)
		-
	- Product Folder  **Universal Asynchronous Receiver/Transmitter** (UART) Interface (TTL Level) Connector for Communication
		-

#### **Featured Applications**

- Data Centers
- Sub-metering
- Building automation
- Load Management

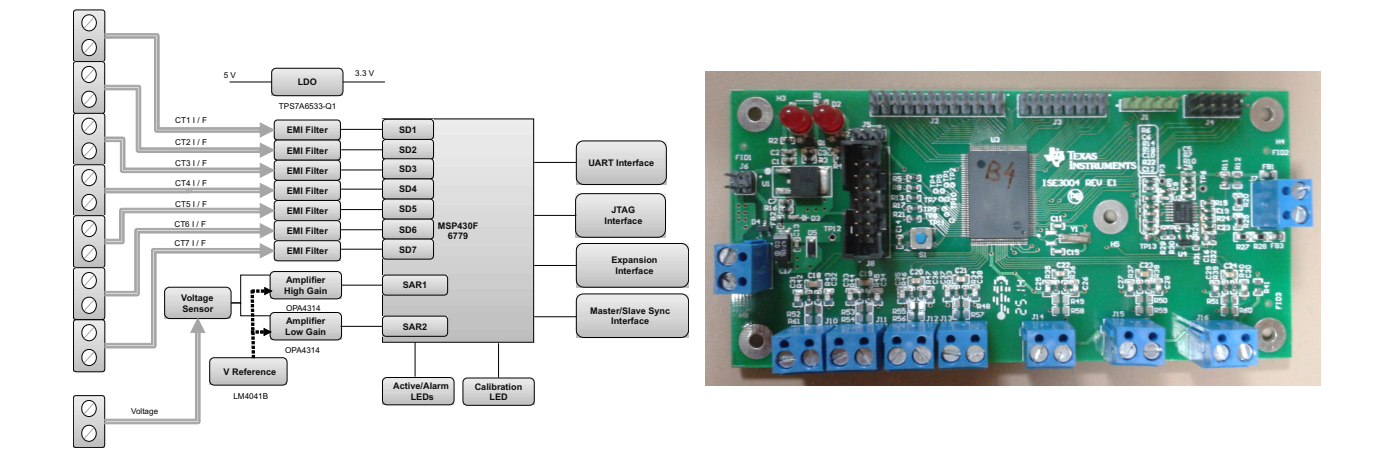

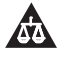

An IMPORTANT NOTICE at the end of this TI reference design addresses authorized use, intellectual property matters and other important disclaimers and information.

WEBENCH is a registered trademark of Texas Instruments. All other trademarks are the property of their respective owners.

#### **1 System Description**

Millions of dollars a year are invested in power protection systems such as UPSs and generators, but problems can still occur at the branch circuit level due to improper loading or inadequate monitoring. You might not be able to see trouble coming until a circuit breaker trips, and that is too late. Systems go down. Valuable data is lost, and business comes to a standstill. It can take hours to recover.

Branch Circuit Power Monitoring (BCPM) system monitors current and power on individual panel board branch circuits alerting users before the circuit current approaches the breakers trip point. Current and power alarm thresholds are programmable to match individual branch circuit breaker ratings. By receiving early notification of high current conditions, the required preventative maintenance can be performed to avoid unnecessary load drops making the BCPM a giant step forward in enhancing system reliability.

The BCPM is a current sensing device that monitors multiples on a panel board within a power distribution unit. Designed for use in multiple-location data centers, the BCPM provides branch circuit amperage and power information, and initiates alarms. The BCPM enables the data center operator to manage power by anticipating overloaded circuit breakers.

The branch circuit power monitor system continuously measures the current on all breaker levels and warns of impending trouble, so that proactive steps can be taken. Armed with these insights, data center and facility managers can more effectively balance loads, prevent overload conditions, plan for future capacity needs and, where applicable, allocate energy cost among internal departments. The BCPM consists of a signal acquisition board with current sensor and potential dividers for voltage measurement, RS485 for communication and visible and audible alarms.

### *1.1 Applications*

- Circuit load monitoring
- Current limit alarming
- Load-based cost allocation
- Load management
- Load balancing
- Protecting against overload
- Managing and balancing loads
- Lighting

#### *1.2 Sub-Meter*

Rising energy costs continue to pressure operators of commercial, industrial, institutional and multi-family residential facilities to leave "no stone unturned" in finding ways to reduce operating expenses. Users have turned to sub-metering to identify when and where energy is used in order to implement energy conservation measures and programs.

Building owners and facility managers are faced with ever increasing utility costs that eat away at the bottom line. In order to begin managing these costs, users need to know where the energy is being used and be able to allocate the costs appropriately. Sub-metering products and systems allow users to see specifically where and when energy is consumed within the building envelope. Meters are used to monitor actual usage by department, tenant or common area and report back to computerized systems for billing, allocation, analysis and management.

# *1.3 Monitoring Electrical Usage*

Sub-metering systems provide accurate and timely snapshots of a facility's energy use from a single circuit or device all the way up to an entire building and beyond sub-meters are installed on the facility side of the master utility meter to provide a number of energy monitoring functions including:

- Electrical usage analysis and identification of peak demand levels for load comparisons
- Fair and equitable cost allocation for tenant billing
- Measurement, verification and benchmarking of kW/kWh for energy and green building initiatives

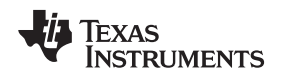

[www.ti.com](http://www.ti.com) *System Description*

#### *1.4 Energy Analysis*

As first-level data gathering tools in the facility load profiling process, sub-meters provide high-accuracy interval data snapshots of energy use and demand from enterprise level all the way down to a specific circuit or item of equipment. The use of meters and sub-metering systems provide energy information necessary for:

- Load profiling and benchmarking
- Measurement and verification
- **BAS** integration
- Power quality analysis
- Usage aggregation

#### *1.5 Cost Allocation*

Metering individual departments, areas or buildings for cost center analysis, budgetary accountability and allocation allows visibility into energy consumption and usage trends. Armed with this critical information, managers are able to take advantage of energy savings opportunities that may be as simple as turning off lights or computers when rooms are not in use. When department budgets include energy consumption, users will be inclined to take the necessary steps to ease the pressure on their budgets by reducing overall energy use.

#### *1.6 Tenant Billing*

In facilities where there are multiple tenants, monitoring actual consumption is a win-win situation for both the building manager and the tenants. Managers are able to allocate energy usage costs directly to the tenants. In addition, all common area usage can be monitored and distributed equitably between tenants. Both tenant billing and common area allocation allows building managers to recoup energy expenses. Tenants benefit from sub-metering of actual energy usage in two ways.

First, tenants only pay for what they use. They are not burdened with the overflow cost of large users as they would be if billed a flat rate per square foot of space rented. The second benefit is that they gain control over their usage allowing them to conserve energy and benefit financially for their efforts.

Whether metering a commercial or residential tenant, department or common area, cost allocation and accurate billing practices help reduce costs, recoup energy expenses and promote energy conservation.

#### *1.7 Commercial - Office and Retail*

In today's commercial office, retail and mixed-use facility environments, you will find sub-meter-based energy monitoring solutions benefitting parties on both sides of the electric bill. At the enterprise level, sub-meters help facility managers track everything from common area usage and HVAC system performance to monitoring after-hours energy usage for recovering and allocating costs back to the using tenant. From the tenant's perspective, sub-meters eliminate problems associated with arbitrary ratio-based measures like square-footage that favor high-volume users over low use tenants. Tenants are also able to benefit financially from any energy conservation practices they implement. Sub-meters provide the usage data that allows managers to generate electric bills that put tenant fairness concerns to rest by including proof of exact use with every billing statement.

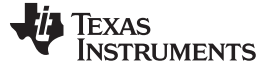

#### *1.8 Multi-Family Residential*

Rising energy rates are driving multi-family property owners to allocate utility costs back to tenants, recover revenue and promote resource conservation. Arbitrary square-footage cost allocation and other ratio billing measures do little to encourage energy conservation. Alternatively, tenants in high-rises, condos, co-ops and mixed-use buildings have been shown to use up to 25% less energy when submeters hold them accountable for the power they use. Wireless meters and accessories are the perfect cost-effective solution for tenant metering and common area allocation.

#### *1.9 Industrial and Manufacturing*

With the industrial sector consuming more than one-third of all U.S. energy, it is easy to see why facilities are seeking ways to reduce energy costs without compromising production. As part of the facility energy picture, plant operators need accurate, real-time data to evaluate the performance of individual processes, pieces of equipment and departments.

In any type of industrial facility, whether process or discrete manufacturing, the Branch Circuit Power Monitor features include:

- The capability to monitor the following at the mains level:
	- RMS current (A)
	- RMS voltage (V)
	- Active power (W)
	- Apparent power (VA)
	- Power factor
	- Active energy (Wh)
	- Unbalanced load percentage
- The capability to monitor the following at the branch circuit level:
	- RMS current (A)
	- RMS voltage (V)
	- Active power (W)
	- Apparent power (VA)
	- Power factor
	- Active energy (Wh)
	- Unbalanced load percentage
- BCPM generic specifications:
	- Accuracy
		- ±1% for Power
		- $\pm$ 2% for Currents and Voltages
	- Number of channels: Model dependent
	- Frequency: 50/60 Hz
	- Measurement resolution: > 1280 Hz
	- Serial communication RS485 / RS232
	- Connection: 2-wire

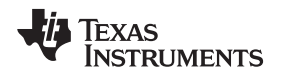

#### *1.10 Critical Requirements for BCPM/Sub-Meter*

- Number of channels monitored for Voltages and Currents
- Measurement accuracy
- Communication capability

[Table](#page-4-0) 1 provides a brief difference between Branch Current Monitor (BCM) and Branch Circuit Power Monitor (BCPM) for the current TI designs.

#### **Table 1. Comparison BCM v/s BCPM**

<span id="page-4-0"></span>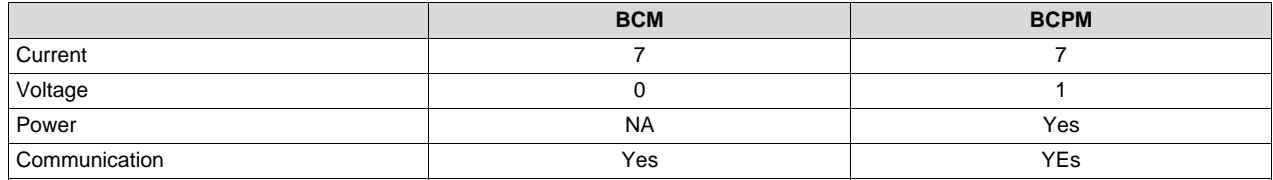

#### **2 Design Features**

This TI design demonstrates the Current Measurement, Voltage and Power measurement capabilities using Sigma-Delta ADC required for BCPM. With this design, customers will be able to measure the Current, Voltage and Power more accurately compared to many of the current solutions. All of the relevant design files like the schematics, bill of materials (BOM), layer plots, Altium files, Gerber, MSP430F6779 microcontroller (MCU) software and executable for easy-to-use graphical user interface (GUI) have also been provided.

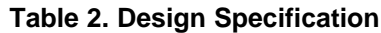

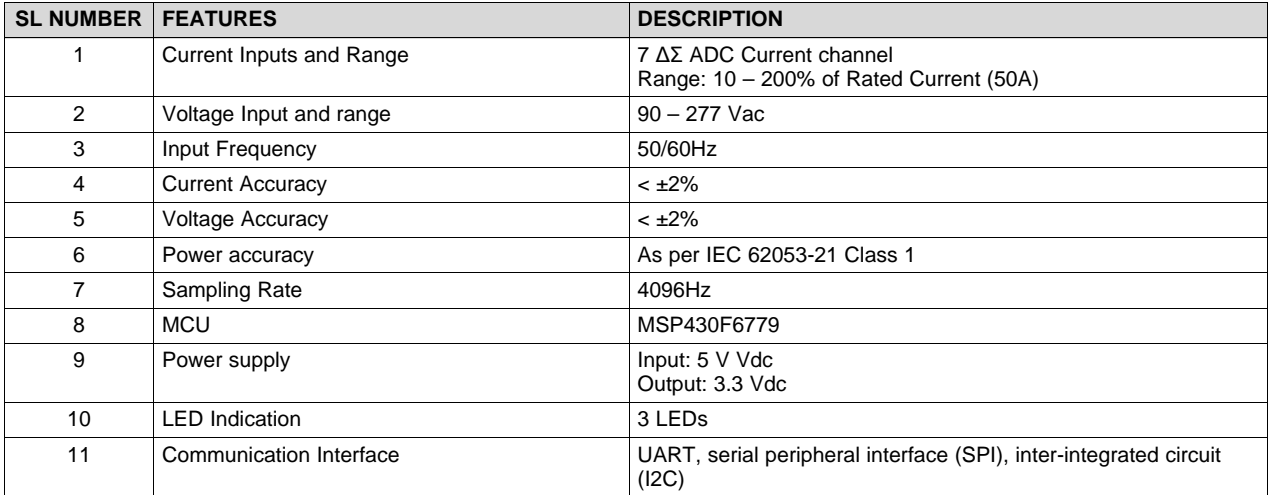

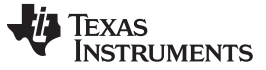

#### **3 Block Diagram**

The measurement module reference design includes the block shown in [Figure](#page-5-0) 1.

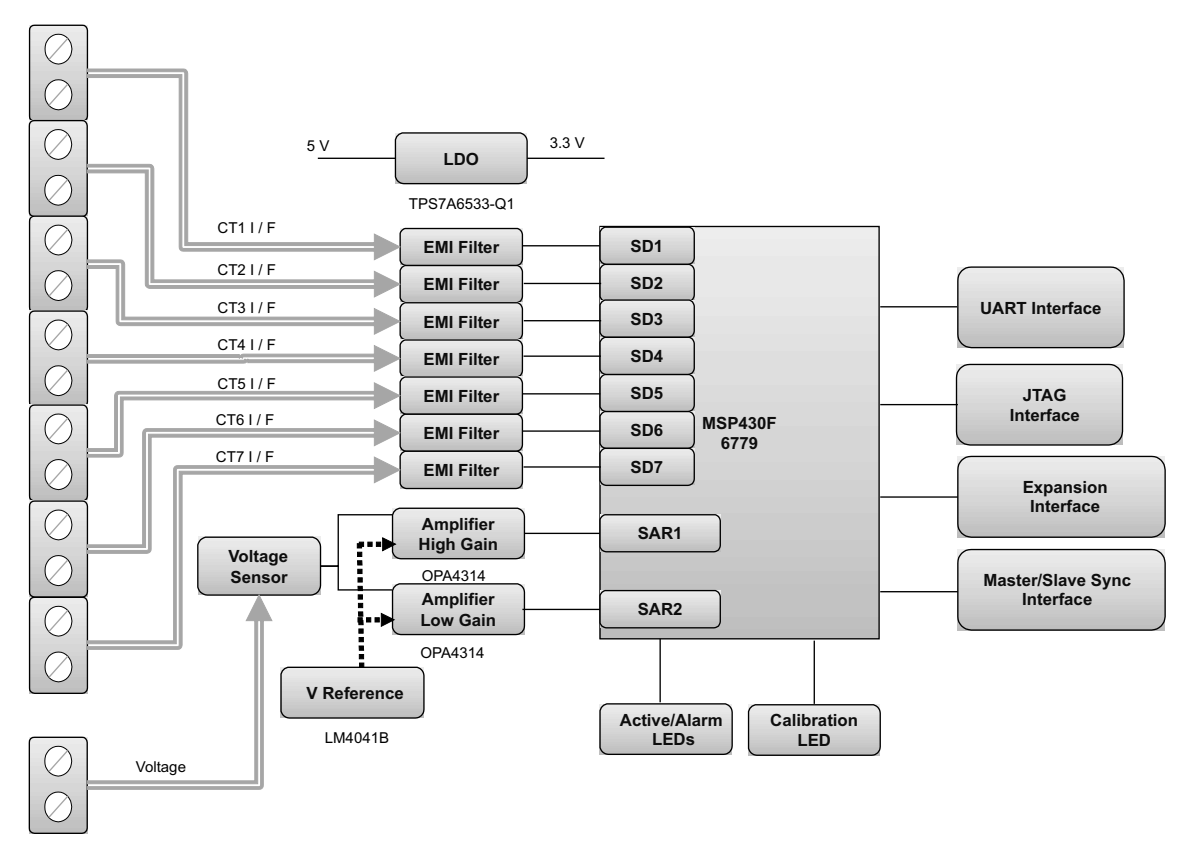

**Figure 1. Block Diagram of BCPM Module**

#### <span id="page-5-0"></span>*3.1 MCU*

MCU MSP430F6779 is used in the current design. This MCU has has 7 channels of 24-bit ΣΔ ADC based on a second-order sigma-delta architecture for current measurement, which has a large dynamic range. AC input voltage is measured using internal 10-bit SAR ADC. The availability of Software Modules and integration of 24-bit ADC lead to the selection of the MSP430F6779 MCU.

#### *3.2 Current Inputs, Voltage Inputs and EMI Filter*

There is a provision to connect up to seven current inputs in this measurement module. The current transformers (CT) secondary input is interfaced to the measurement module through the 2-pin connectors. The required CT burden has been provided on the board. The required input filters for the current input is also provided.

**NOTE:** Current transformer (CT) is not provided on board. Based on the accuracy of the current transformers, there may be a requirement for calibration to meet the required accuracy.

Seven current channels are sensed using 24-bit ΣΔ ADC. Distributed current is measured through CT. Interfacing of CT to the measurement module is through the 2-pin terminal block provided for each current channel. CT output is in the form of current. Burden resistor is used to convert current to voltage. Voltage is passed through RF/EMI filter. The RF/EMI filter is used for common mode and differential mode noise rejection; hence, improved performance.

AC input voltage is interfaced through 2-pin terminal block. Resistor divider is used to sense voltage. The choice of voltage divider resistors selected ensures the mains voltage is divided down to the normal input range, suitable to ADC. 10 bit SAR ADC is used to sense voltage signal. SAR ADC accepts only unipolar signal. AC input voltage is level shifted by AVCC/2 and given as input to ADC. The high gain ADC input is not being measured. This is for future expansion.

#### *3.3 Power Supply*

An external DC voltage input has to be applied for the measurement module to operate. The DC input is connected using a 2-pin screw type connector. An input voltage of 5 V must be applied.

### *3.4 RS232 (TTL Level) Communication Interface*

Communication capabilities have been provided on the measurement module. Communication interface is required to set alarm functions and read the currents measured. An RS232 (TTL level) communication interface has been provided on a connector for interface. An external level converter has to be used to communicate with external devices like a desktop computer.

#### *3.5 LED Indication*

Three LEDs are available on the measurement module. These LEDs can be used for different functions like indicating consumption, alarm or to indicate the measurement module health.

#### *3.6 JTAG Programming*

JTAG interface connector has been provided on the measurement module for programming and debugging of MCU MSP430F6779.

#### *3.7 Expansion Options*

Different expansion options are available in the measurement module:

- SPI, UART and I2C Interface for feature enhancements/external communication/connecting multiple Measurement Modules
- GPIO interface connector for future feature enhancements

#### **4 Circuit Design**

#### *4.1 MCU*

The MSP430F6779 devices are the latest metering SoC that belongs to the MSP430F67xx family of devices. This family of devices belongs to the powerful 16-bit MSP430F6xx platform, which brings in many new features and provides flexibility to support robust metrology solutions. These devices find their application in energy measurement and have the necessary architecture to support them.

The F6779 has a powerful 25-MHz CPU with MSP430CPUX architecture. The analog front end consists of up to seven independent 24-bit ΣΔ ADC based on a second-order Sigma Delta architecture that supports differential inputs. The sigma-delta ADCs (ΣΔ24\_B) operate independently and are capable of 24-bit results. They can be grouped together for simultaneous sampling of 7 currents on the same trigger. In addition, it also has an integrated gain stage to support gains up to 128 for amplification of low-output current sensors.

Availability of 24-bit resolution and seven simultaneous channels makes it suitable for the applications like BCPM.

AC input voltage is measured by internal SAR ADC of MCU. 10-bit SAR ADC is used to sense voltage. The ΣΔ24\_B on the MSP430F6779 module has a trigger generator that triggers the ADC10 to ensure that the timing between the ADC10 and ΣΔ modules are grouped and synchronized. MSP430F6779 is used in this TI design.

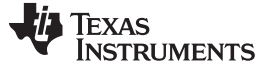

#### *4.2 Current Inputs, Voltage Inputs and EMI Filters*

#### <span id="page-7-1"></span>**4.2.1 Current Inputs and Filter**

There are seven current input channels on the measurement module. The CT burden depends on the current transformer selected and the current input range that is expected to be measured.

The value of the burden resistor used in the current configuration is approximately 13Ω. The filter circuit consisting of resistors and capacitors, follows the burden resistor. Differential input signal with a voltage swing of ±919 mV can be applied.

The Gain configuration depends on the input. The method to calculate the burden value is shown in [Figure](#page-7-0) 2.

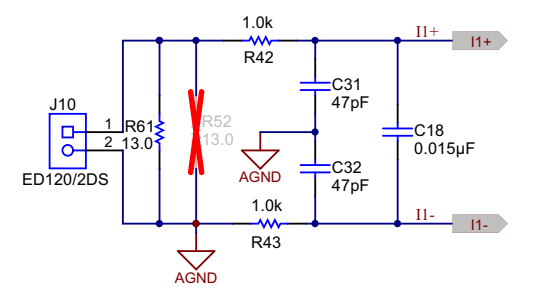

**Figure 2. Current Input Schematic**

<span id="page-7-0"></span>The calculation shown below can be used to calculate burden resistor value:

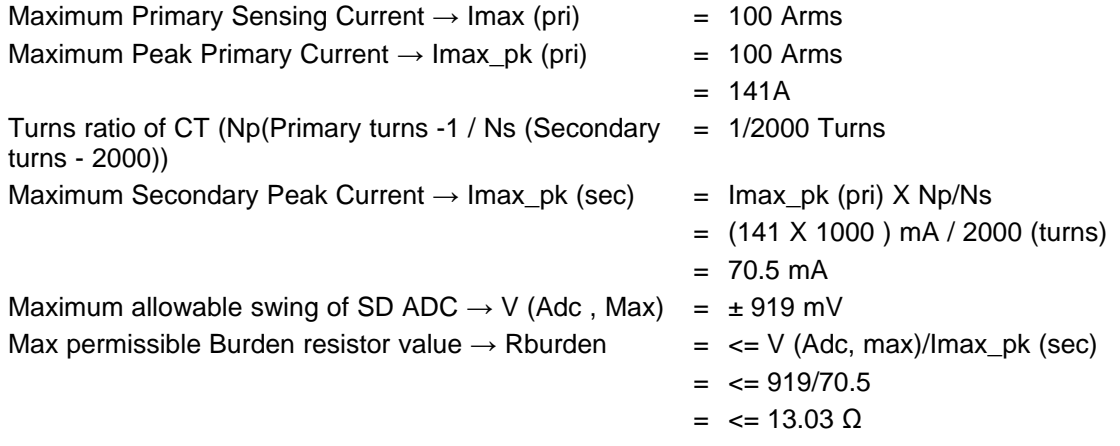

So, 13 Ω burden is used in measurement module design. However, burden resistor value may vary depending on CT ratio and maximum current measurement. Sometimes, it is difficult to find exact value of burden or it is very costly. To overcome this limitation, design is equipped with two burden resistors.

**NOTE:** The errors due to DC offset or CT gain is compensated by calibration.

**NOTE:** Do not make the CT connections with the Current flowing on the primary side of the CT . Make sure the current source is switched Off before connecting.

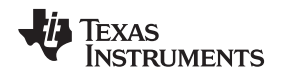

[www.ti.com](http://www.ti.com) *Circuit Design*

#### **4.2.2 Voltage Inputs**

The voltage divider resistors for the AC input voltage channel is selected to ensure the input to the MCU is less than the ADC input voltage for the entire range on input voltages; ferrite beads are used for filtering. 10-bit SAR ADC is used to sense the voltage signal. SAR ADC takes only unipolar signal. AC input voltage is bipolar. DC offset of AVCC / 2 (1.65 V) is provided to the op-amp circuit to level shift the AC input.

Resistor divider calculation:

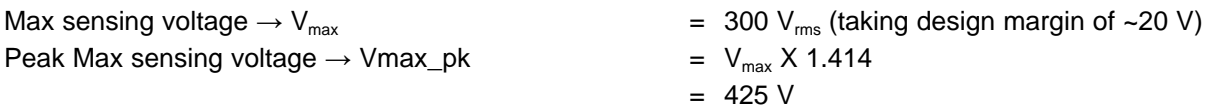

To make the bipolar signal unipolar, a DC offset of  $AVCC/2 = 1.65$  V is added. So, the effective range for the Vmax pk equivalent signal is  $3.3$  V – 1.65 V = 1.65 V = Vmax pk out.

Practically multiple parameters impact max range that can be measured by ADC. Parameters like ADC non-linearity, op-amp max output voltage. Here, the 100 mV margin is considered. So:

Effective Vmax pk\_out  $= 1.65 V - 0.1 V$ 

 $= 1.55 V$ 

Op-amp-based pre-amplifier circuit of gain 2 is used in the design. So, the resistor divider equivalent signal for effective Vmax\_pk\_o:

> $= 1.55 V/2$  $= 775$  mV

To limit power loss through resistor divider, total resistance across line and neutral should > 1 MΩ. So, 332 KΩ X 4 = 1.33 MΩ values are chosen.

Calculating R12 with Vmax\_pk = 425 V,  $V_{\text{out}}$  = 775 mV and Rupper =  $1.33$  MΩ.

R12  $= V_{\text{out}} X$  Rupper / Vmax\_pk  $= 2.42$  KΩ

TP6

V1\_IN\_L

AGND

14  $12^{12}$ 13 V+ V-4म OPA4314AIPW<br>U2D AVCC C5<br>0.01µF  $\sum_{\alpha\in\mathbb{N}^n}$ 100 R7 1 V\_SENSE ED120/2DS 100pF C9 42 OHM FB3 FBMJ2125HS420-T 42 OHM FB1 FBMJ2125HS420-T AGND VREF\_PH R<sub>10</sub> 200k 200k R91 2.4K R12 R<sub>15</sub> 332k **1 10** R19 100k R20 332k R25 332k R27 332k R28

AGND **Figure 3. Voltage Input Schematic**

# **4.2.3 OPA4314 Op-Amp**

J7

NEUTRAL

The OPA4314 family of single, dual and quad-channel operational amplifiers represents a new generation of low-power, general-purpose CMOS amplifiers. Rail-to-rail input and output swings, low quiescent current (150 µA typ at 5.0 VSS) combined with a wide bandwidth of 3 MHz, and very low noise (14 nV/√Hz at 1 kHz) make this family very attractive for a variety of battery-powered applications that require a good balance between cost and performance. The low input bias current supports applications with mega-Ω source impedances.

The robust design of the OPA314 devices provides ease-of-use to the circuit designer: unity-gain stability with capacitive loads of up to 300 pF, an integrated RF/EMI rejection filter, no phase reversal in overdrive conditions, and high electrostatic discharge (ESD) protection (4-kV HBM).

These devices are optimized for low-voltage operation as low as +1.8 V ( $\pm$ 0.9 V) and up to +5.5 V ( $\pm$ 2.75 V), and are specified over the full extended temperature range of –40°C to +125°C. The quad-channel OPA4314 used is TSSOP-14 package.

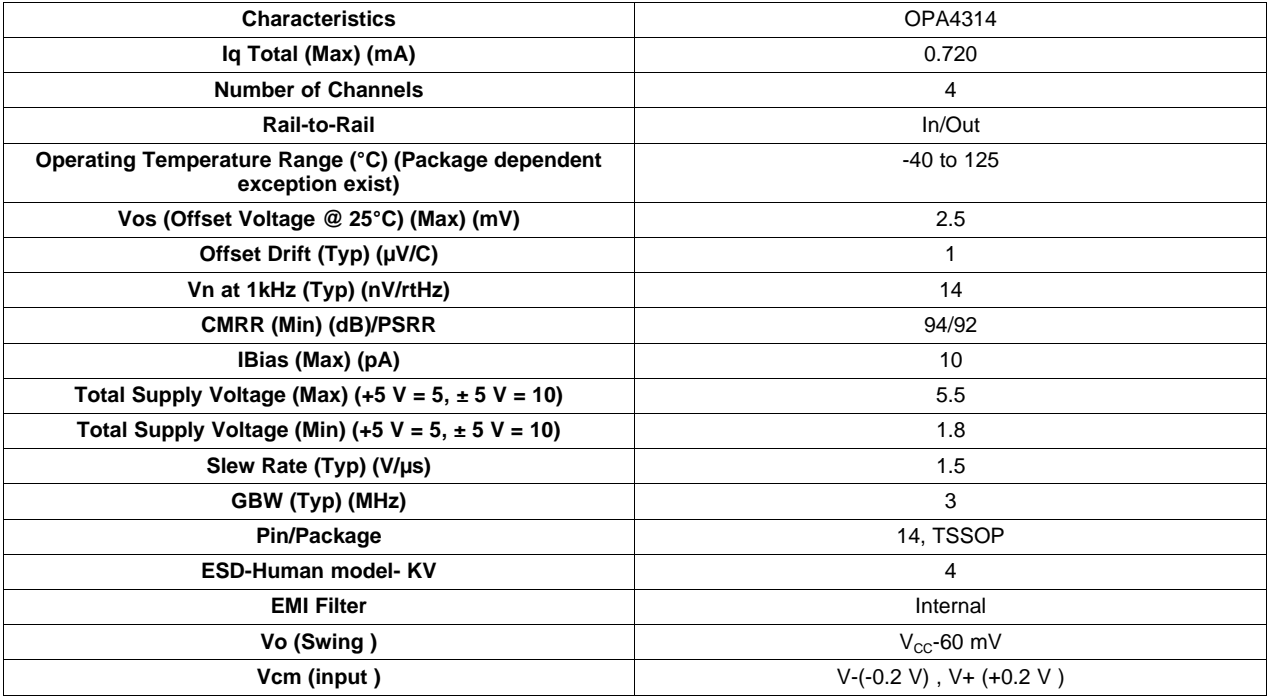

#### **Table 3. OPA4314 Specifications**

#### **4.2.4 LM4041 Adjustable Precision Shunt Voltage Reference**

The LM4041 series of shunt voltage references are versatile, easy-to-use references suitable for a wide array of applications. The reference is used for level shifting the AC voltage input by AVDD/2. 1.65 V is a level by which the input voltage is shifted. This series requires no external capacitors for operation and is stable with all capacitive loads. Additionally, the reference offers low-dynamic impedance, low noise, and a low temperature coefficient to ensure a stable output voltage over a wide range of operating currents and temperatures. The LM4041 uses fuse and Zener-zap reverse breakdown voltage trim during wafer sort to offer four output voltage tolerances, ranging from 0.1% (max) for the A grade to 1% (max) for the D grade. Thus, a great deal of flexibility is offered to designers in choosing the best cost-to-performance ratio for their applications. The LM4041 is available in a fixed (1.225 V nominal) or an adjustable version (which requires an external resistor divider to set the output to a value between 1.225 V and 10 V).

#### **4.2.5 Features**

- Small packages: SOT23, SC70-5
- No output capacitor required
- Output voltage tolerance
- LM4041D: ±1% at 25°C
- Low output noise: 20 µVrms (10Hz to 10kHz)
- Wide operating current range: 60 μA to 12 mA
- Extended temperature range:  $-40^{\circ}$ C to  $+125^{\circ}$ C
- Low temperature coefficient : 100ppm/°C (max)

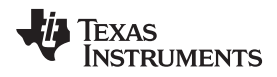

The reference output is buffered using Op-amp.

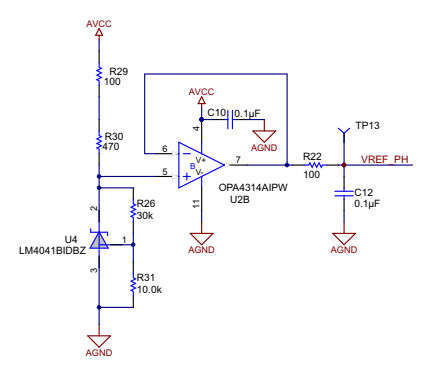

#### *4.3 Power Supply*

An external DC supply should be connected on 2-pin terminal block to power the measurement module. TPS7A6533-Q1 LDO is used in the design. A maximum of 12 V DC input must be applied. DVCC for the measurement module is 3.3 V. The power supply is protected for reverse polarity and over voltage. There is an LED to indicate the power supply healthiness.

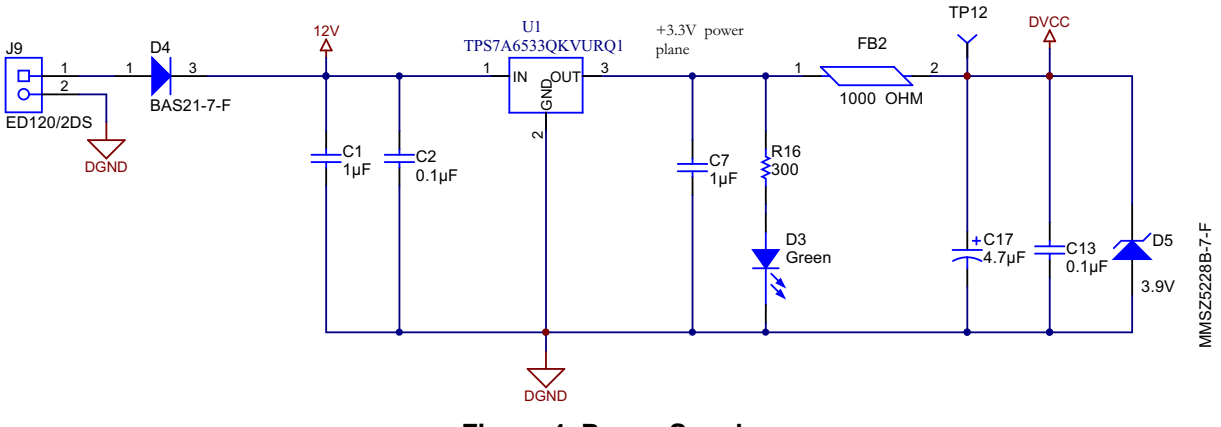

**Figure 4. Power Supply**

#### *4.4 RS232 (TTL Level) Communication Interface*

UART0 signals of MSP430F6779 is routed to the interface connector. The interface has transmit, receive, 3.3 V power and ground pins. One additional GPIO is also connected. In most of the BCPM applications, RS485 interface is preferred and when an external RS485 module is connected, this port pin can be used for data direction control. No fuse is connected to the 3.3 V output supply and care has to be taken when power is taken out for the communication module.

RS232 (TTL level) communication interface is available on connector J1. UART A0 of MSP430F6779 is extended on connector. To achieve RTS/DTE functionality, 1 digital port pin P2.7 is extended on J1 connector. DVCC and DGND power pins are available on J1 connector.

**NOTE:** This interface is used to view the measurement results on GUI.

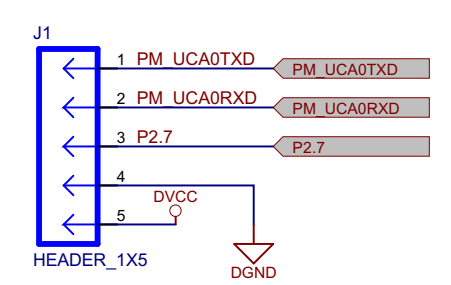

**Figure 5. RS232 (TTL level) Communication Interface**

The power supply on the interface connector and all other signals are not protected. Care has to be taken while using this interface connector.

#### *4.5 LED Indication*

Three LEDs are available on the measurement module and can be programmed for some of the functions:

- Alive LED This indicated that the measurement module functioning is normal
- Metrology LED Metrology LED can magnitude of current flowing
- Alarm LED Can be used to indicate any abnormal conditions of current during measurement

**NOTE:** These features have not been implemented as part of this design.

#### *4.6 JTAG Programming*

The MSP430 family supports the standard JTAG interface that requires four signals for sending and receiving data. The JTAG signals are shared with general-purpose input/output (GPIO). The TEST/SBWTCK pin is used to enable the JTAG signals. In addition to these signals, the RST/NMI/SBWTDIO is required to interface with the MSP430 development tools and device programmers. For further details on interfacing to development tools and device programmers, see the *MSP430 Hardware Tools User's Guide* ([SLAU278\)](http://www.ti.com/lit/pdf/SLAU278). For a complete description of the features of the JTAG interface and its implementation, see *MSP430 Programming Via the JTAG Interface User's Guide* [\(SLAU320](http://www.ti.com/lit/pdf/SLAU320)). Connector J8 is the JTAG programming interface connector.

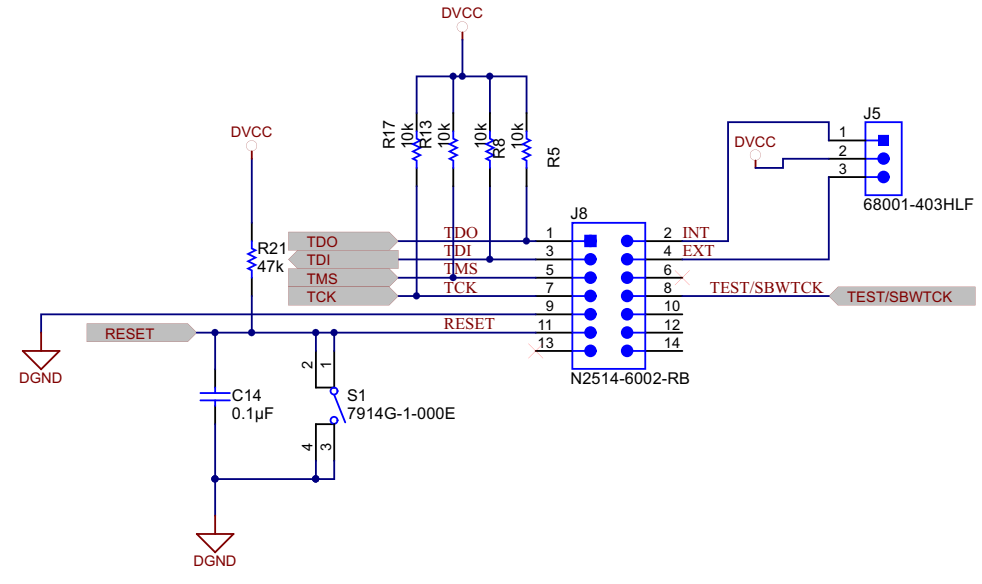

**Figure 6. JTAG Programming Interface**

[www.ti.com](http://www.ti.com) *Circuit Design*

### *4.7 Expansion Options*

Different expansion options are available in the measurement module:

- SPI, UART and I2C interface:
	- SPI

SPI can be used for synchronizing multiple measurement modules to configure them for more number of channels or for three-phase measurement

– I2C

There may be a need to calibrate the inputs based on accuracy of the CT. In this case, an EEPROM can be connected to the I2C interface to store the calibration values. This I2C interface can be used to interface to the temp sensor, RTC or any other I2C interface-based peripherals.

– GPIO

The GPIO inputs can be used as I/O, Timer inputs or PWM outputs. These I/Os can be used when feature enhancements are required.

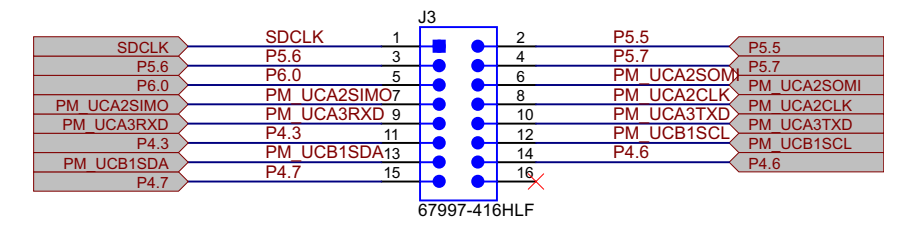

| J4 |    |                      |                             |  |  |  |  |  |  |  |  |
|----|----|----------------------|-----------------------------|--|--|--|--|--|--|--|--|
|    |    | P <sub>1.2</sub>     | P <sub>1.2</sub>            |  |  |  |  |  |  |  |  |
|    | っ  | P1                   |                             |  |  |  |  |  |  |  |  |
|    | 3  | P <sub>1.0</sub>     | P <sub>1.1</sub>            |  |  |  |  |  |  |  |  |
|    |    | P <sub>2.4</sub>     | P <sub>1.0</sub>            |  |  |  |  |  |  |  |  |
|    | 5  | <b>UCB0SCL</b><br>PМ | P <sub>2.4</sub>            |  |  |  |  |  |  |  |  |
|    | 6  | <b>UCB0SDA</b>       | <b>UCB0SCL</b><br><b>PM</b> |  |  |  |  |  |  |  |  |
|    |    | P3.2                 | <b>PM UCB0SDA</b>           |  |  |  |  |  |  |  |  |
|    | 8  | <b>UCA1CLK</b><br>PМ | P <sub>3.2</sub>            |  |  |  |  |  |  |  |  |
|    | 9  | <b>UCA1SOMI</b>      | <b>PM UCA1CLK</b>           |  |  |  |  |  |  |  |  |
|    | 10 | <b>PM UCA1SIMO</b>   | <b>PM UCA1SOMI</b>          |  |  |  |  |  |  |  |  |
|    |    |                      | <b>PM UCA1SIMO</b>          |  |  |  |  |  |  |  |  |
|    |    |                      |                             |  |  |  |  |  |  |  |  |
|    |    |                      | <b>HEADER 2X5</b>           |  |  |  |  |  |  |  |  |

**Figure 7. SPI, I2C, UART Expansion Interface**

• I/O interface connector – for future logic and communication expansion

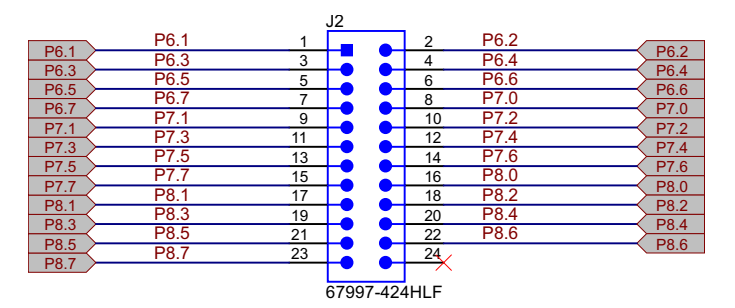

**Figure 8. I/O Expansion Interface**

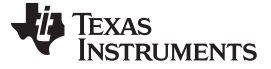

#### **5 Software Description**

The software has three projects in this design: one for mathematical routines, another primarily for metrology (current and voltage calculation), and an application wrapper that deals mainly with applicationprocessor functionality (communication, and so forth). The software is described in the following subsections. The first subsection describes the setup of various peripherals of the MSP430. Subsequently, the entire metrology software is described as two major processes: the foreground process and background process.

#### *5.1 ΣΔ24 Initialization*

The F677x family has seven independent sigma delta data converters. The clock to the ΣΔ24 (fM) is derived from system clock, which is configured to run at 25 MHz. The sampling frequency is defined as fs = fM/OSR, the OSR is chosen to be 256 and the modulation frequency fM, is chosen as 1.048576 MHz, resulting in a sampling frequency of 4.096 ksps. The ΣΔ24s are configured to generate regular interrupts every sampling instance.

The following are the ΣΔ channels associations:

- A0.0+ and A0.0- $\rightarrow$  Current I1
- A1.0+ and A1.0-  $\rightarrow$  Current I2
- $A2.0+$  and  $A2.0 \rightarrow$  Current I3
- $A3.0+$  and  $A3.0 \rightarrow$  Current I4
- $A4.0+$  and  $A4.0 \rightarrow$  Current I5
- $A4.0+$  and  $A4.0 \rightarrow$  Current I5
- $A6.0+$  and A6.0-  $\rightarrow$  Current I7

#### *5.2 ADC10 Setup*

The ADC10 is used to sample the Mains voltage and is triggered by the  $\Sigma\Delta$ 's trigger generator. When triggered by the ΣΔ, the ADC10 enters autoscan mode and samples all of its 16 ADC channels once. In the software, the clock to the ADC10 is set to 4 MHz. The sample and hold time for each converter is 8 cycles and the conversion time is 12 cycles, which results in a total of ≈ 20 cycles (≈5 µs) delay between conversion results of adjacent converters. In addition, the ADC10\_A uses AVCC as the reference voltage and is configured to output 10-bit results that are scaled to 16-bit two's complement numbers (ADC10DF=1). This allows the ADC results from the ADC10 to be treated as a 16-bit signed number when performing mathematical operations.

Copyright © 2014, Texas Instruments Incorporated

The following is the relevant ADC10 channel associations:

 $A4 \rightarrow$  Voltage

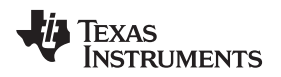

[www.ti.com](http://www.ti.com) **Software** Description

#### *5.3 Foreground Process*

The foreground process includes the initial setup of the MSP430 hardware and software immediately after a device RESET. [Figure](#page-14-0) 9 shows the flowchart for this process.

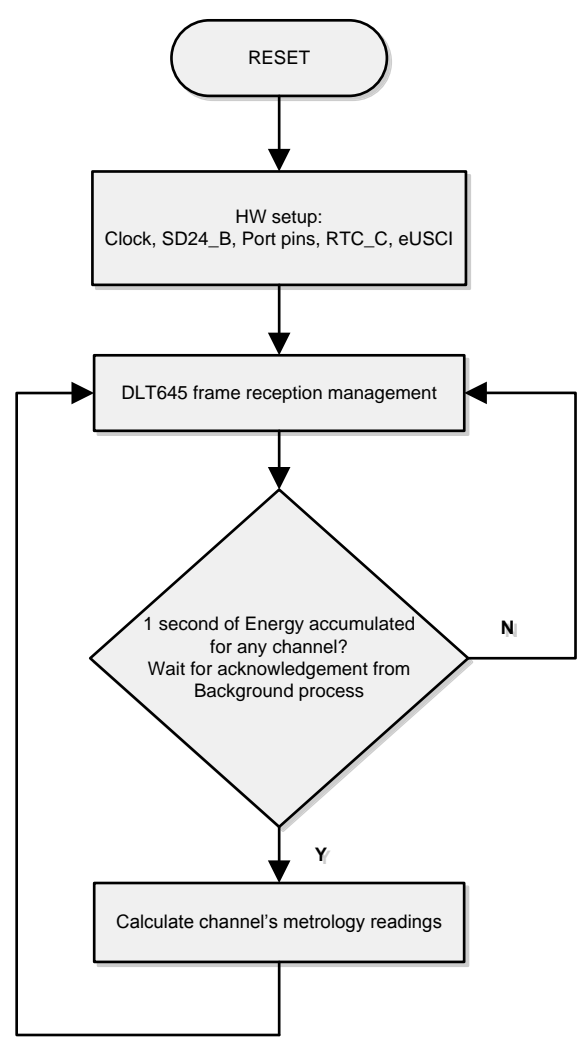

**Figure 9. Foreground Process**

<span id="page-14-0"></span>The initialization routines involve the setup of the ADC, clock system, GPIO (port) pins, RTC module for 1 second interrupts and timekeeping, and the USCI\_A0 for UART functionality. After the hardware is setup, any received frames from the GUI are processed. Subsequently, the foreground process checks whether the background process has notified it to calculate new metering parameters. This notification is done through the assertion of a status flag whenever a frame of data is available for processing. The data frame consists of the processed dot products that were accumulated for one second in the background process. This is equivalent to accumulation of 50 or 60 cycles of data synchronized to the incoming voltage signal. In addition, a sample counter keeps track of how many samples have been accumulated over this frame period. This count can vary as the software synchronizes with the incoming mains frequency.

The processed dot products include the  $V_{RMS}$ ,  $I_{RMS}$ , active power, and reactive power. These dot products are used by the foreground process to calculate the corresponding metrology readings in real-world units. Processed voltage dot products are accumulated in 48-bit registers. In contrast, processed current dot products, active energy dot products, and reactive energy dot products are accumulated in separate 64-bit registers to further process and obtain the RMS and mean values. Using the foreground's calculated values of active and reactive power, the apparent power is calculated. The frequency (in Hertz) and power factor are also calculated using parameters calculated by the background process using the formulas in [Section](#page-7-1) 4.2.1.

The formula used to calculate RMS current is shown in [Equation](#page-15-0) 1.

#### **5.3.1 Computation Formulas**

This section briefly describes the formulas used for the voltage, current, energy, and temperature calculations.

#### <span id="page-15-0"></span>*5.3.1.1 RMS Voltage and Current*

As described in the previous sections, voltage and current samples are obtained from the ΣΔ converters at a sampling rate of 4096 Hz. All of the samples that are taken in 1 second are kept and used to obtain the RMS values for voltage and current for each channel. The RMS values are obtained in [Equation](#page-15-0) 1.

| Sample                                                                                                    | Sample                                 |       |
|----------------------------------------------------------------------------------------------------|----------------------------------------|-------|
| count                                                                                                    | $\sum_{D=1}^{C} v_{ch}(n) * v_{ch}(n)$ | count |
| WRS,ch = K <sub>V</sub> ,ch * $\frac{n=1}{\text{Sample count}}$ – Voffset,ch $l$ RMS,ch = K <sub>i</sub> ,ch * $\frac{n=1}{\text{Sample count}}$ – ioffset,ch |                                        |       |

Where,

- $Ch = Current channel$  whose parameters are being calculated [that is, Channel A(=1), Channel B(=2), Channel C(=3), Channel D(=4), Channel E(=5), Channel F(=6), or Channel G(=7)]
- $V_{ch}(n) = Vol$ tage sample at a sample instant *n*
- *Voffset, ch* = Offset used to subtract effects of the additive white Gaussian noise from the voltage converter
- Sample count = Number of samples in one second
- $K_{i,ch}$  = Scaling factor for each current

#### <span id="page-15-1"></span>*5.3.1.2 Power and Energy*

Power and energy are calculated for one frame's worth of active and reactive energy samples. These samples are phase corrected and passed on to the foreground process, which uses the number of samples (sample count) to calculate channel active and reactive powers by the formulas in [Equation](#page-15-1) 2.

Sample  
\ncount  
\n
$$
P_{ACT,ch} = K_{ACT,ch} \frac{n=1}{\text{Sample count}}
$$
\n
$$
P_{REACT, ch} = K_{REACT, ch} \frac{n=1}{\text{Sample count}}
$$
\n(2)

Where,

- $v_{90}$ , ch (n) = Voltage sample at a sample instant *n* shifted by 90°
- $K_{\text{ACT ch}}$  = Scaling factor for active power
- $K_{REACT,ch}$  = Scaling factor for reactive power
- For reactive power, the 90° phase shift approach is used for two reasons:
- It allows accurate measurement of the reactive power for very small currents.
- It conforms to the international specified measurement method.

The calculated mains frequency is used to calculate the 90 degrees-shifted voltage sample. Because the frequency of the mains varies, it is important to first measure the mains frequency accurately to phase shift the voltage samples accordingly (see [Section](#page-19-0) 5.4.2).

To get an exact 90° phase shift, interpolation is used between two samples. For these two samples, a voltage sample slightly more than 90° before the current sample and a voltage sample slightly less than 90° before the current sample are used. The application's phase shift implementation consists of an integer part and a fractional part. The integer part is realized by providing an N samples delay. The fractional part is realized by a one-tap FIR filter. In the software, a lookup table provides the filter coefficients that are used to create the fractional delays.

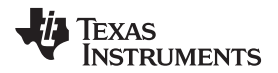

<span id="page-16-0"></span>

(4)

After calculating the active and reactive power, each phase's apparent power is calculated in [Equation](#page-16-0) 3.

$$
P_{APP, ch} = \sqrt{P_{ACT, ch}^2 + P_{REACT, ch}^2}
$$
\n(3)

<span id="page-16-1"></span>The calculated powers for each phase are then converted to energy by [Equation](#page-16-1) 4.

 $E_{ACT, ch}$  =  $P_{ACT, ch}$  × Samplecount

 $E_{REACT,ch}$  =  $P_{REACT,ch}$  × Samplecount

 $E_{APP ch}$  =  $P_{APP ch}$  × Samplecount

The calculated energies are then accumulated into buffers that store the total amount of energy consumed since meter reset. There are seven sets of buffers that are available: one for each channel. Within each set of buffers, the following energies are accumulated:

- Active import energy (active energy when active energy  $>= 0$ )
- Active export energy (active energy when active energy  $< 0$ )
- Reactive Quad I energy (reactive energy when reactive energy >=0 and active power >=0; inductive load)
- Reactive Quad II energy (reactive energy when reactive energy >=0 and active power <0; capacitive generator)
- Reactive Quad III energy (reactive energy when reactive energy <0 and active power <0; inductive generator)
- Reactive Quad IV energy (reactive energy when reactive energy <0 and active power >=0; capacitive load)
- Approximate import energy (apparent energy when active energy >=0)
- Approximate export energy (apparent energy when active energy <0)

#### <span id="page-16-2"></span>*5.3.1.3 Frequency (Hz)*

The background process calculates the frequency in terms of samples per mains cycle. The foreground process then converts this to Hertz by [Equation](#page-16-2) 5.

Frequency (
$$
Hz
$$
) =  $\frac{\text{Sampling Rate (samples / second)}}{\text{Frequency (samples / cycle)}}$ 

(5)

#### *5.3.1.4 Power Factor*

After the active power and apparent power have been calculated, the absolute value of the power factor is calculated. In the meter's internal representation of power factor, a positive power factor corresponds to a capacitive load and generator and a negative power factor corresponds to an inductive load and generator. The sign of the internal representation of power factor is determined based on the sign of the active and reactive power. Therefore, the internal representation of power factor is calculated in [Equation](#page-16-3) 6.

Internal Representation of Power Factor =

\n
$$
\begin{cases}\n\frac{|P_{Act}|}{P_{Apparent}}, \text{ if capacitive load / generator} \\
-\frac{|P_{Act}|}{P_{Apparent}}, \text{ if inductive load / generator}\n\end{cases}
$$
\n
$$
\tag{6}
$$

### <span id="page-16-3"></span>*5.4 Background Process*

The background function deals mainly with timing critical events in software. It uses the ΣΔ interrupt as a trigger to collect voltage and current samples. The ΣΔ interrupt is generated when the trigger generator of the ΣΔ triggers the ADC10. Once the trigger to the ADC is generated, sample processing is done on the previously obtained voltage and current samples. This sample processing is done by the *per\_sample\_dsp()* function. The flowchart for the *per\_sample\_dsp()* function is shown in [Figure](#page-18-0) 10.

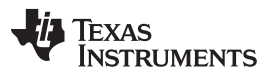

*Software Description* [www.ti.com](http://www.ti.com)

The *per* sample dsp() function is used to calculate intermediate dot product results that are fed into the foreground process for the calculation of metrology readings. The ADC10 is configured to represent the 10-bit voltage results as a 16-bit signed result. Because 16-bit voltage samples are used, the voltage samples are further processed and accumulated in dedicated 48-bit registers. In contrast, since 24-bit current samples are used, the current samples are processed and accumulated in dedicated 64-bit registers. Per-channel active power and reactive power are also accumulated in 64-bit registers.

After sufficient samples (approximately one second's worth) have been accumulated, then the foreground function is triggered to calculate the final values of  $V_{RMS}$ ,  $I_{RMS}$ , active, reactive, and apparent powers, active, reactive, and apparent energy, and power factor. In the software, there are two sets of dot products at any given time: one is used by the foreground for calculation and the other used as the working set by the background. After the background process has sufficient samples, it swaps the two dot products so that the foreground uses the newly acquired dot products that the background process just calculated and the background process uses a new empty set to calculate the next set of dot products.

Whenever there is a leading-edge zero-crossing (- to + voltage transition) on a voltage channel, the *per\_sample\_dsp()* function is also responsible for updating the corresponding phase's frequency (in samples/cycle) and voltage sag or swell conditions. For the sag conditions, whenever the RMS voltage is below a certain user-defined threshold percentage, the number of Mains cycles where this condition persists is logged as the sag duration. The number of periods in time where there was a sag condition is logged as the sag events count. Note that the sag duration corresponds to the total number of cycles in a sag condition since reset, and is not cleared for every sag event. Also, when the RMS voltage is above a certain threshold percentage, swell events and duration are logged in a similar way.

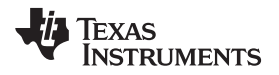

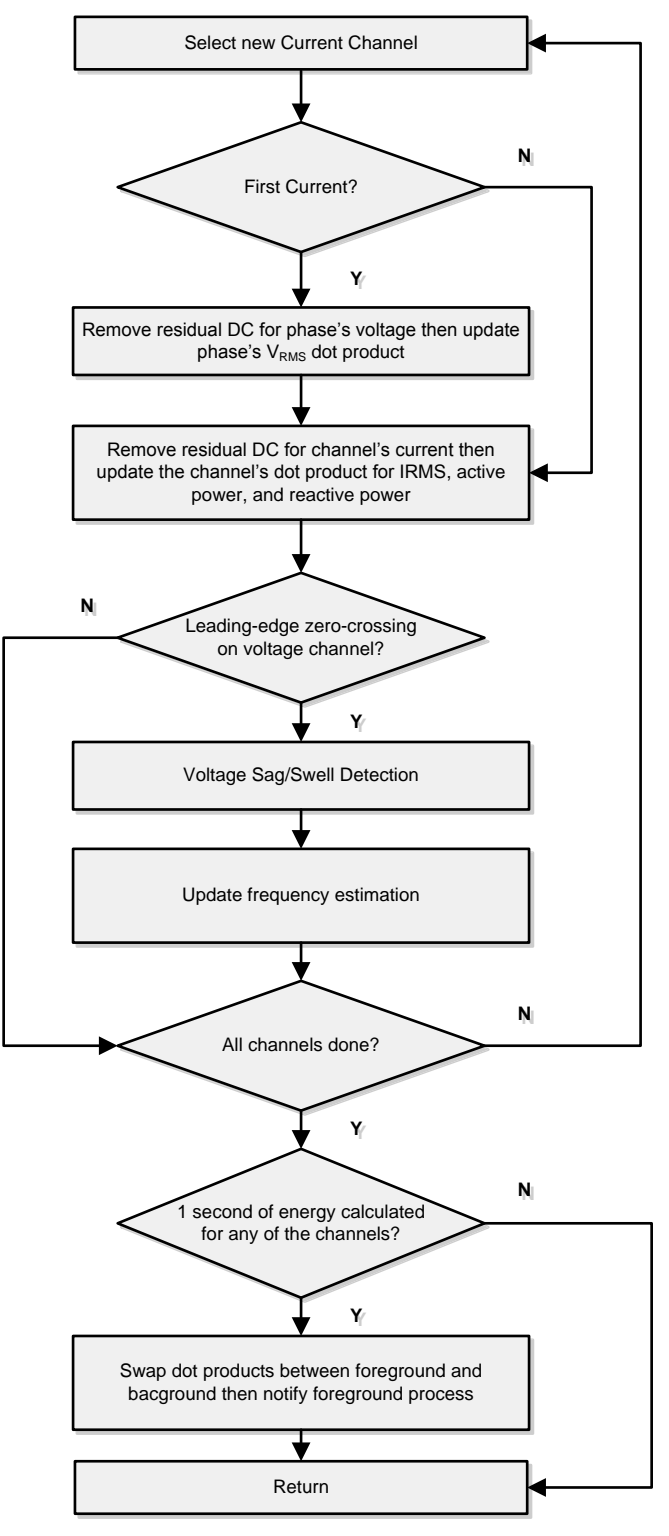

**Figure 10. per\_sample\_dsp() Function**

<span id="page-18-0"></span>The following sections describe the various elements of electricity measurement in the *per\_sample\_dsp()* function.

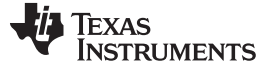

#### **5.4.1 Voltage and Current Signals**

The output of each ΣΔ and ADC10 converter is a signed integer and any stray dc or offset value on these converters are removed using a dc tracking filter. Separate dc estimates for all voltages and currents are obtained using the filter and voltage and current samples, respectively. These estimates are then subtracted from each voltage and current sample.

The resulting instantaneous voltage and current samples are used to generate the following intermediate dot product results:

- Accumulated squared values of voltages and currents, which is used for  $V_{RMS}$  and  $I_{RMS}$  calculations, respectively.
- Accumulated energy samples to calculate active energies
- Accumulated energy samples using current and 90° phase shifted voltage to calculate reactive energies

#### <span id="page-19-0"></span>**5.4.2 Frequency Measurement and Cycle Tracking**

The instantaneous voltage of each phase is accumulated in 48-bit registers. In contrast, the instantaneous current, active power, and reactive power are accumulated in 64-bit registers. A cycle tracking counter and sample counter keep track of the number of samples accumulated. When approximately one second's worth of samples have been accumulated, the background process switches the foreground and background then notifies the foreground process to produce the average results such as RMS and power values. Cycle boundaries are used to trigger the foreground averaging process since it produces very stable results.

For frequency measurements, a straight line interpolation is used between the zero crossing voltage samples. [Figure](#page-19-1) 11 shows the samples near a zero cross and the process of linear interpolation.

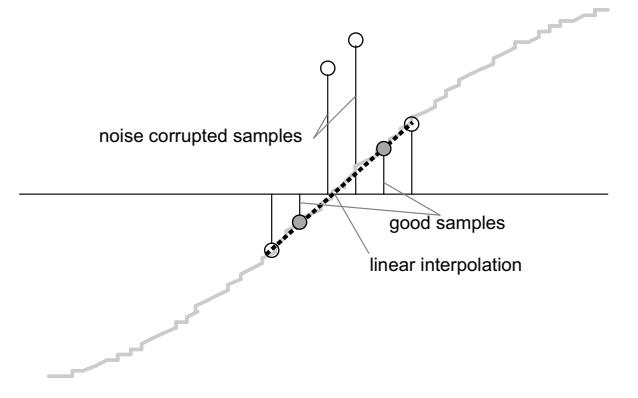

**Figure 11. Frequency Measurement**

<span id="page-19-1"></span>Because noise spikes can also cause errors, the application uses a rate of change check to filter out the possible erroneous signals and make sure that the two points are interpolated from are genuine zero crossing points. For example, with two negative samples, a noise spike can make one of them positive and, therefore, make the negative and positive pair looks as if there is a zero crossing.

The resultant cycle-to-cycle timing goes through a weak low-pass filter to further smooth out cycle-to-cycle variations. This results in a stable and accurate frequency measurement that is tolerant of noise.

#### **5.4.3 Phase Compensation**

When a current transformer (CT) is used as a sensor, it introduces additional phase shift on the current signals. Also, the voltage and current input circuit's passive components may introduce additional phase shift. Another source of phase shift is the sequential sampling on the voltage channel. The relative phase shift between voltage and current samples must be compensated to ensure accurate measurements. The ΣΔ converters have programmable delay registers (ΣΔ24PREx) that can be applied to any current. This built-in feature (PRELOAD) is used to provide the phase compensation required.

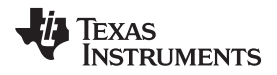

(7)

The fractional delay resolution of the preload register is a function of input frequency  $(f_{\text{IN}})$ , OSR, and the sampling frequency (f<sub>s</sub>).

$$
Delay resolution_{Deg} = \frac{360^{\circ} \times f_{IN}}{OSR \times f_{S}} = \frac{360^{\circ} \times f_{IN}}{f_{M}}
$$

In this application, for input frequency of 60 Hz, OSR of 256, and sampling frequency of 4096, the resolution for every bit in the preload register is approximately 0.02° with a maximum of 5.25° (maximum of 255 steps). When using CTs that provide a larger phase shift than this maximum, sample delays along with fractional delay must be provided. This phase compensation can also be modified while the application is running to accommodate temperature drifts in CTs, but conversions on the ΣΔ must be stopped while changes are made to the phase compensation.

# *5.5 Configuring for BCPM*

The code base for BCM and BCPM are part of the below named exe files:

- EnergyLibraryBCM-3.0-windows-installer.exe
- EnergyLibraryBCPM-3.0-windows-installer.exe

Although each executable produces a different package, the code base for the two packages are the same. The only difference is the definition of either the "CONFIGURATION\_BCM" or "CONFIGURATION\_BCPM" macros, which is used to choose between the BCM and BCPM software. These macros are in "metrology-template.h", so it requires the metrology project being compiled first then the application project if the setting is changed.

# *5.6 Future Enhancements*

Sufficient processing and memory is available to implement the following:

- Alarms for voltages
- Alarms for currents
- Alarms for power
- Average voltages and currents
- **Frequency**
- Demand computation
- Modbus protocol for communication

#### **6 Test Data**

A GUI is provided with this TI Design for calibration and result display. To run the GUI, the eUSCIA0 UART TX/RX pins must be connected to an isolated UART to RS-232 adapter, such as the one below:

<http://www.ti.com/tool/TIDA-00163>

#### *6.1 Viewing Results*

To run the GUI:

- 1. Connect the measurement module to a PC via an RS-232 cable and the isolated UART to RS-232 adapter.
- 2. Open the /Source/GUI folder and open calibration-config.xml in a text editor.
- 3. Change the "Port Name" field within the "meter" tag to the COM port connected to the meter. In step [4](#page-21-0), this field is changed to COM7.

```
</correction>
  </phase>
  <temperature/>
  <rtc/>
</cal-defaults>
<meter position="1">
  <port name="com7" speed="9600"/>
</meter>
<reference-meter>
  <port name="USB0::0x0A69::0x0835::A66200101281::INSTR"/>
    <type id="chroma-6602"/>
    <log requests= "on" responses="on"/>
    <scaling voltage="1.0" current="1.0"/>
</reference-meter>
```
<span id="page-21-0"></span>4. Run calibrator.exe in the GUI folder. If the COM port in calibration-config.xml was changed in the previous step to the com port connected to the measurement module, the GUI will open.

If the GUI connects properly to the measurement module, the top left button is green. If there are problems with connections or if the code is not configured correctly, the button is red.

5. Click on the green button to open the results window (see [Figure](#page-21-1) 12).

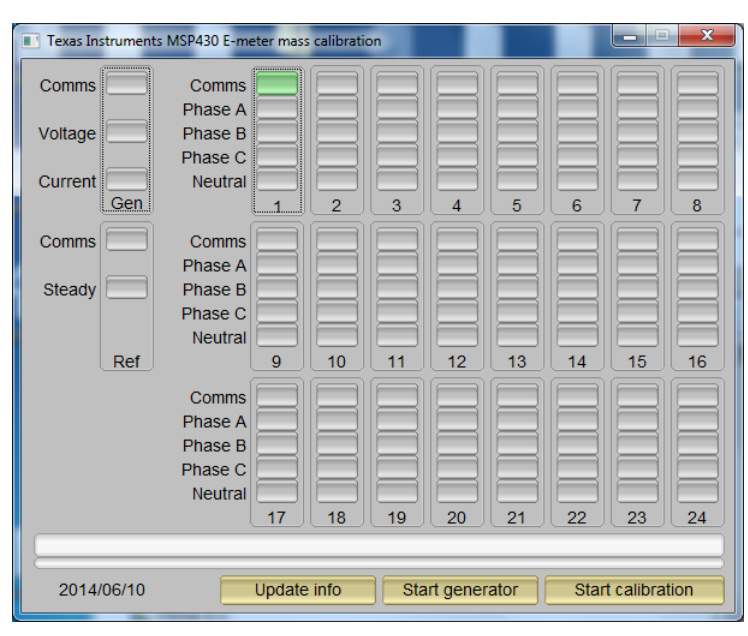

<span id="page-21-1"></span>**Figure 12. GUI Startup Window**

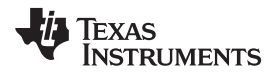

[www.ti.com](http://www.ti.com) *Test Data*

6. From the results window, the total-energy consumption readings and sag/swell logs could be viewed by pressing the "Meter Consumption" button. Once this is pressed, the meter events and consumption window pops up as shown in [Figure](#page-22-0) 14.

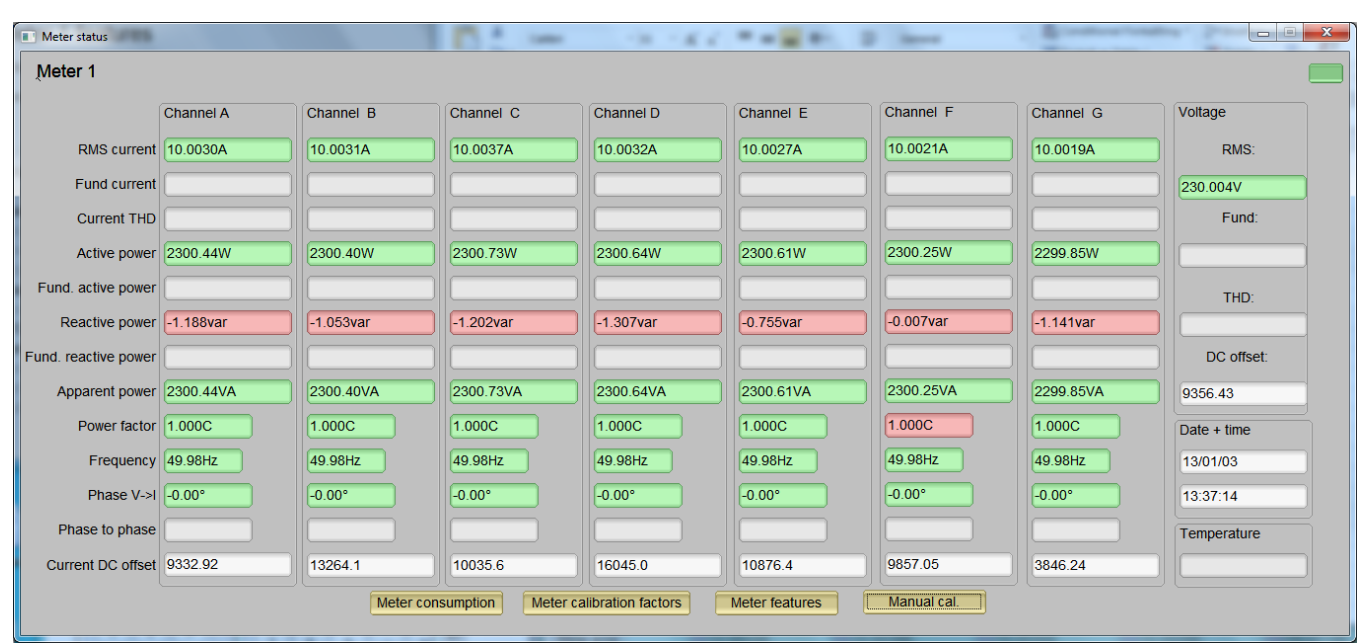

**Figure 13. Results Window**

<span id="page-22-0"></span>

| Meter 1 consumption    |             |                  |             |             |             |              |                  |                 |  |  |
|------------------------|-------------|------------------|-------------|-------------|-------------|--------------|------------------|-----------------|--|--|
|                        | Channel A   | <b>Channel B</b> | Channel C   | Channel D   | Channel E   | Channel F    | <b>Channel G</b> | Voltage         |  |  |
| Active import energy   | 0.0979kWh   | 0.0980kWh        | 0.0978kWh   | 0.0983kWh   | 0.0984kWh   | 8.0241kWh    | 8.0325kWh        | Sag events:     |  |  |
| Active export energy   | 0.0000kWh   | 0.0000kWh        | 0.0000kWh   | 0.0000kWh   | 0.0000kWh   | 0.0000kWh    | 0.0000kWh        | 13              |  |  |
| React. quad I energy   | 0.0705kvarh | 0.0705kvarh      | 0.0706kvarh | 0.0706kvarh | 0.0706kvarh | 3.7088kvarh  | 3.7072kvarh      | Sag duration:   |  |  |
| React. quad II energy  | 0.0000kvarh | 0.0000kvarh      | 0.0000kvarh | 0.0000kvarh | 0.0000kvarh | 0.0000kvarh  | 0.0000kvarh      | 1424 сус.       |  |  |
| React. quad III energy | 0.0000kvarh | 0.0000kvarh      | 0.0000kvarh | 0.0000kvarh | 0.0000kvarh | 0.0000kvarh  | 0.0000kvarh      | Swell events:   |  |  |
| React. quad IV energy  | 0.0000kvarh | 0.0000kvarh      | 0.0000kvarh | 0.0000kvarh | 0.0000kvarh | 1.7331 kvarh | 1.7323kvarh      |                 |  |  |
| App. import energy     | 0.1384kVAh  | 0.1385kVAh       | 0.1383kVAh  | 0.1388kVAh  | 0.1389kVAh  | 10.7262kVAh  | 10.7352kVAh      | Swell duration: |  |  |
| App. export energy     | 0.0000kVAh  | 0.0000kVAh       | 0.0000kVAh  | 0.0000kVAh  | 0.0000kVAh  | 0.0000kVAh   | 0.0000kVAh       | 5 сус.          |  |  |

**Figure 14. Meter Events and Consumption**

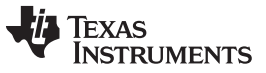

*Test Data* [www.ti.com](http://www.ti.com)

7. The configuration of the meter can also be viewed by clicking Meter features to open the screen shown in [Figure](#page-23-0) 15.

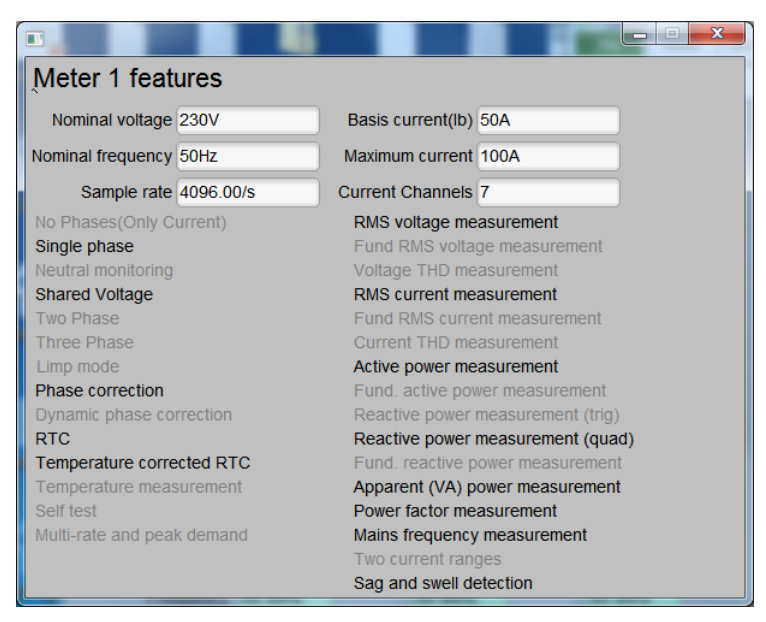

**Figure 15. Meter Features Window**

#### <span id="page-23-0"></span>*6.2 Calibration*

Calibration is key to any meter's performance, and it is absolutely necessary for every meter to go through this process. Initially, every meter exhibits different accuracies due to silicon-to-silicon differences, sensor accuracies, and other passive tolerances. To nullify the effects of these differences, every meter must be calibrated. For calibration to be performed accurately, an accurate AC test source and a reference meter must be available. The source should be able to generate any desired voltage, current, and phase shift (between V and I). To calculate errors in measurement, the reference meter acts as an interface between the source and the meter that is being calibrated. This section describes a simple and effective method of calibration of this measurement module.

The GUI that is used for viewing results can also be used to calibrate the measurement module. During calibration, parameters called calibration factors are modified in software to give least error in measurement. For this meter, there are four main calibration factors for each channel: current scaling factor, current AC offset, power scaling factor, and the phase compensation factor. In addition, there is also the voltage scaling factor and voltage AC offset for the voltage converter. The voltage, current, and power scaling factors translate measured quantities in metrology software to real-world values represented in volts, amps, and watts, respectively. The voltage AC offset and current AC offset are used to eliminate the effect of additive white Gaussian noise associated with each channel. This noise is orthogonal to everything except itself. As a result, it is present only when calculating RMS voltages and currents. The last calibration factor is the phase compensation factor, which is used to compensate any phase shifts introduced by the current sensors and other passives.

When the meter software is flashed with the code (available in the zip file, which is provided with the installer in the software design files), default calibration factors are loaded into these calibration factors. These values will be modified via the GUI during calibration. The calibration factors are stored in INFO\_MEM, and therefore, would remain the same if the meter is restarted. The calibration factors can be viewed by pressing the "Meter calibration factors" button shown in [Figure](#page-24-0) 16. The meter calibration factors window displays the latest values and this could be used to directly replace the macro definition of these factors in the source code. For phase correction, a conversion must be made from microseconds to register units since the software's phase correction parameters are in units of modulation clock cycles instead of microseconds. To convert the value displayed by the GUI into a value that can be used by the associated macro in emeter-template, multiply the "Phase correction" variable on the GUI by 8.338608, round the resulting number to the nearest integer, and then right-shift by 3.

| $\mathbf{x}$<br>Meter calibration factors<br>$\Box$<br><b>STATISTICS</b> |           |                  |             |            |             |            |                  |         |  |  |
|--------------------------------------------------------------------------|-----------|------------------|-------------|------------|-------------|------------|------------------|---------|--|--|
| Meter 1 calibration factors                                              |           |                  |             |            |             |            |                  |         |  |  |
|                                                                          | Channel A | <b>Channel B</b> | Channel C   | Channel D  | Channel E   | Channel F  | <b>Channel G</b> | Voltage |  |  |
|                                                                          | RMS 21940 | 21983            | 21953       | 21932      | 21976       | 22031      | 21943            | 15448   |  |  |
| RMS (limp)                                                               |           |                  |             |            |             |            |                  |         |  |  |
| AC offset   29000                                                        |           | 29000            | 29000       | 29000      | 29000       | 29000      | 29001            | 9       |  |  |
| Active power                                                             | 10845     | 10866            | 10852       | 10842      | 10864       | 10890      | 10845            |         |  |  |
| Phase correction 1-196.5us                                               |           | $-196.5$ us      | $-197.4$ us | $-196.5us$ | $-196.5$ us | $-195.5us$ | $-195.5$ us      |         |  |  |
|                                                                          |           |                  |             |            |             |            |                  |         |  |  |

**Figure 16. Calibration Factors Window**

#### <span id="page-24-2"></span><span id="page-24-0"></span>**6.2.1 Voltage, Current and Power Gain Calibration**

To perform gain calibration:

- 1. Connect the GUI to view result for voltage, current, active power, and the other metering parameters.
- 2. Configure the test source to supply the desired voltage and current for all phases. Make sure that these are the voltage and current calibration points with a zero-degree phase shift between each phase's voltage and current. For example, 230 V, 10A,  $0^{\circ}$  (PF = 1). Typically, these values are the same for every channel.
- 3. Click the Manual calibrate button in the Results window (see [Figure](#page-24-1) 17) to open the window shown in [Figure](#page-24-1) 17.

<span id="page-24-3"></span>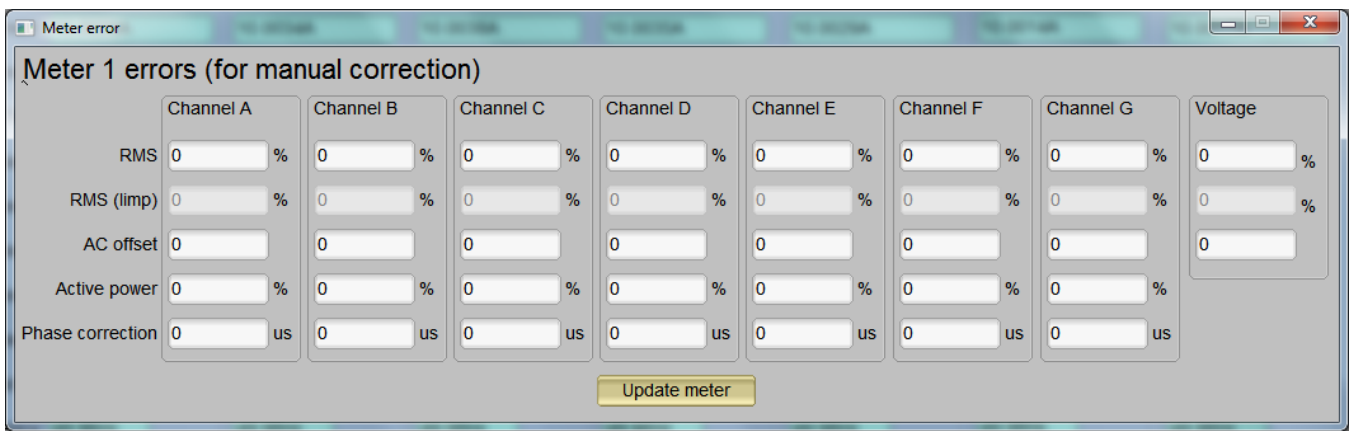

**Figure 17. Manual Calibration Window**

<span id="page-24-1"></span>4. Calculate the correction values for each voltage, current, and active power. The correction values that need to be entered for the current fields are calculated by:

$$
Correction (%) = \left(\frac{value_{observed}}{value_{desired}} - 1\right) * 100
$$

(8)

Where, value<sub>observed</sub> is the value measured by the TI meter, and value<sub>desired</sub> is the calibration point configured in the AC test source.

- 5. After calculating Correction(%) for all currents, input these values as is  $(\pm)$  for the field "RMS" for the corresponding channels.
- 6. After calculating Correction(%) for the voltage, input these values as is  $(\pm)$  for the field "RMS" for voltage.

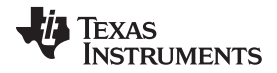

- 7. After calculating Correction(%) for all active powers, input these values as is  $(\pm)$  for the field "Active Power" for the corresponding channels.
- 8. Click Update meter and the observed values for the currents on the GUI settle to the desired currents.

#### **6.2.2 Phase Compensation**

Note that this example is for a given channel. Repeat these steps for other channels.

After performing power gain correction, phase calibration must be performed. Use the following steps to perform phase correction calibration:

- 1. If the AC test source has been turned OFF or reconfigured, perform steps [1](#page-24-2) [3](#page-24-3) from the gain calibration section using the identical voltages and currents used in that section.
- 2. Modify only the phase-shift of the calibrated phase to a non-zero value; typically, +60° is chosen. The reference meter will now display a different % error for active power measurement. Note that this value may be negative.
- <span id="page-25-0"></span>3. Using the % error readings provided by your reference meter (denoted as  $\mathcal{W}_{\text{error}}$ ), the phase shift supplied by your source meter (denoted as  $\varphi_{\text{desired}}$ ), and the line frequency fed into the meter (denoted as  $f_{\text{Mains}}$ , calculate the correction factor (in units of microseconds) by using [Equation](#page-25-0) 9. For Equation 9, note that  $\varphi_{\text{desired}}$  and  $\varphi_{\text{error}}$  must be in units of degrees while  $f_{\text{Mains}}$  must be in units of Hertz.

$$
\phi_{error} = \arccos\left(\left(\frac{\%error}{100} + 1\right) \times \cos(\phi_{desired})\right) - \phi_{desired}
$$
  
correction =  $\frac{-\phi_{error} \times 10^6}{f_{Mains} \times 360}$ 

(9)

- 4. Enter the calculated correction into the "Phase Correction" field for the phase that is being calibrated.
- 5. Click Update meter.
- <span id="page-25-2"></span><span id="page-25-1"></span>6. If this error is not close to zero, or is unacceptable, fine-tune the phase correction by following these steps:
	- (a) Enter a small value as an update for the "Phase Correction" field for the channel that is being calibrated. Usually, a small positive or negative integer should be entered to bring the error close to zero. Additionally, for a phase shift greater than 0 (for example, +60°), a positive (negative) error would require a positive (negative) number as correction.
	- (b) Click Update meter and monitor the error values on the reference meter.
	- (c) If this measurement error (%) is not accurate enough, fine tune by incrementing or decrementing by a value of 1 based on Step [6a](#page-25-1) and [6b.](#page-25-2)
		- **NOTE:** When the error is very close to zero, changing the fine-tuning value by 1 can result in the error oscillating on either side of zero. Select the value that has the smallest absolute error.
	- (d) Change the phase to -60° and check if this error is still acceptable. Ideally, errors should be symmetric for same phase shift on lag and lead conditions.

After performing phase correction, calibration is complete for one channel.

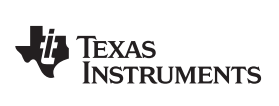

# *7.1 Current Measurement Accuracy – Channel 1*

#### **Table 4. Current Measurement Accuracy Test Results – Channel 1**

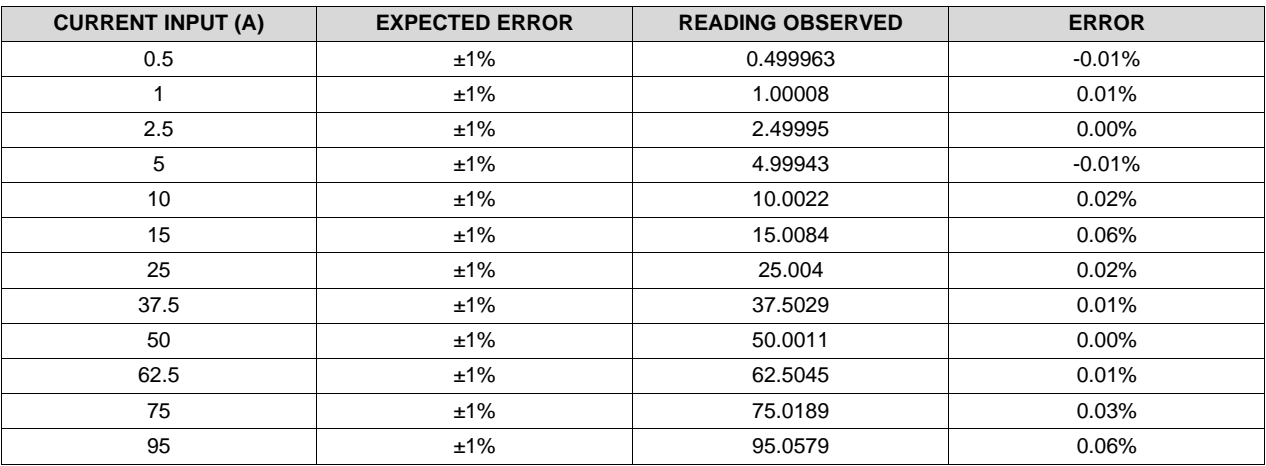

# *7.2 Current Measurement Accuracy – Channel 2*

#### **Table 5. Current Measurement Accuracy Test Results – Channel 2**

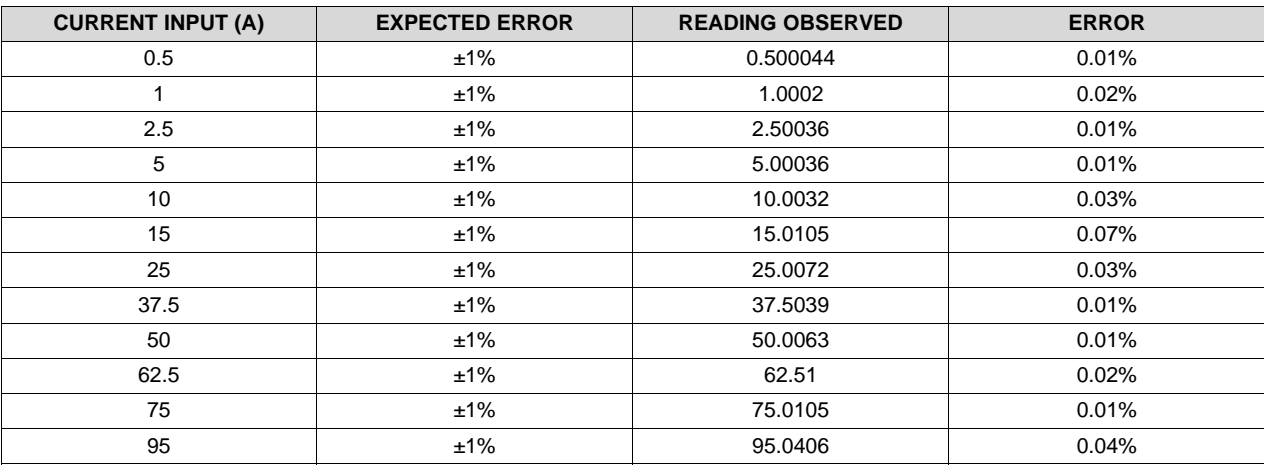

# *7.3 Current Measurement Accuracy – Channel 3*

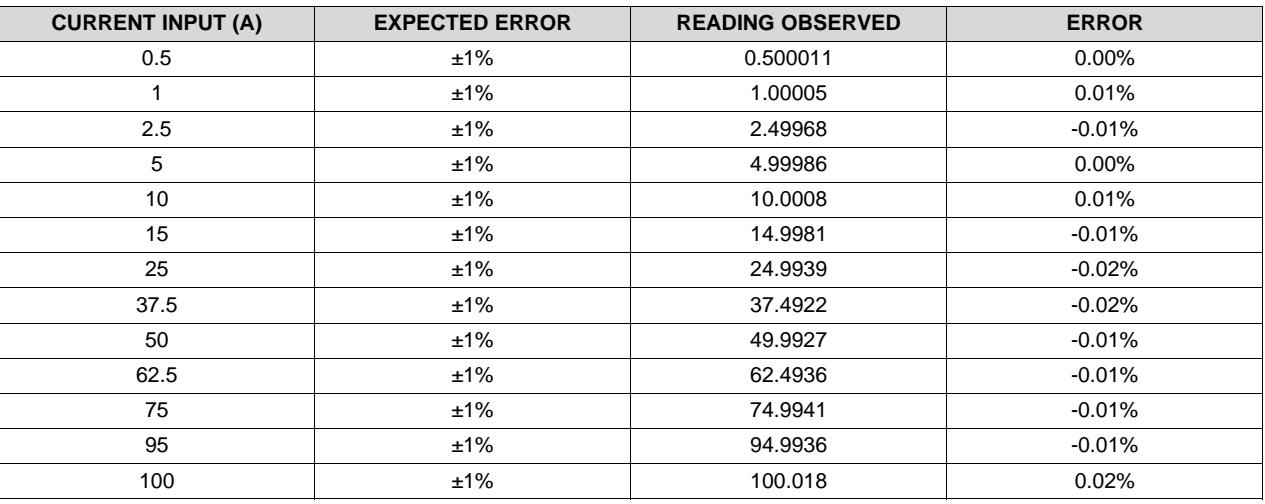

#### **Table 6. Current Measurement Accuracy Test Results – Channel 3**

#### *7.4 Current Measurement Accuracy – Channel 4*

#### **Table 7. Current Measurement Accuracy Test Results – Channel 4**

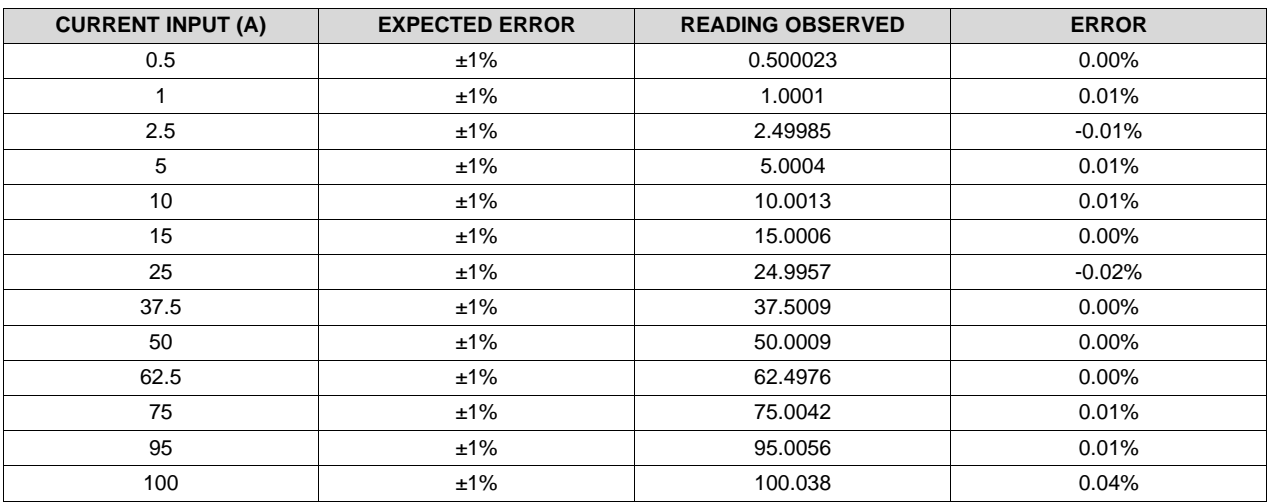

#### *7.5 Current Measurement Accuracy – Channel 5*

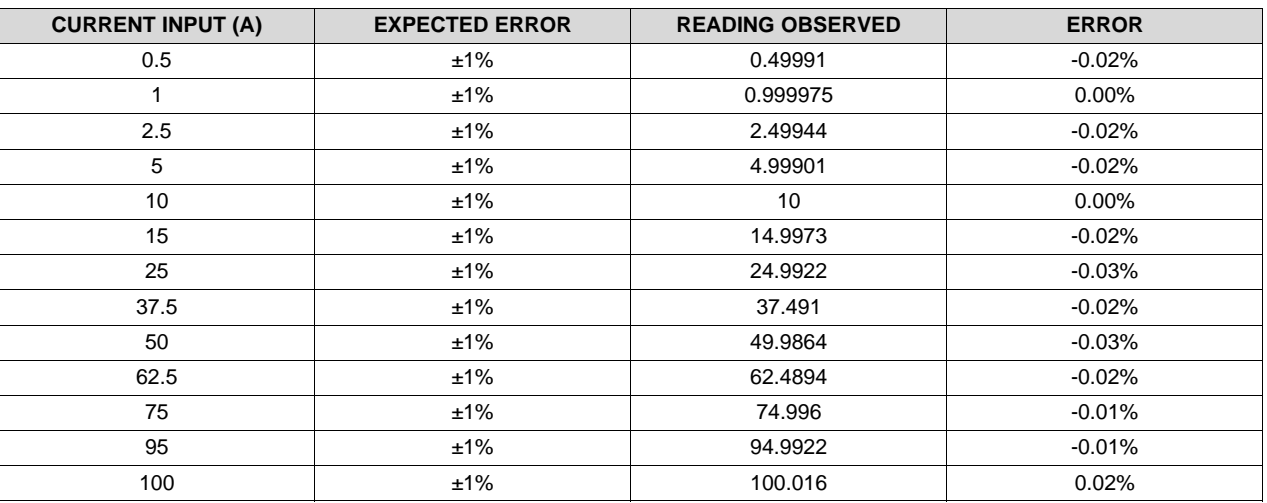

#### **Table 8. Current Measurement Accuracy Test Results – Channel 5**

# *7.6 Current Measurement Accuracy – Channel 6*

#### **Table 9. Current Measurement Accuracy Test Results – Channel 6**

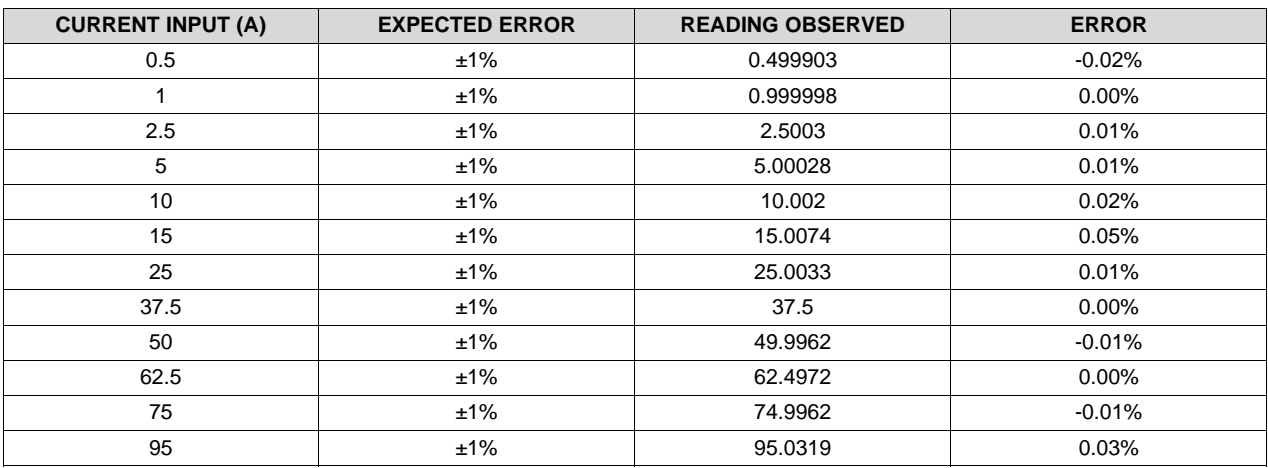

# *7.7 Current Measurement Accuracy – Channel 7*

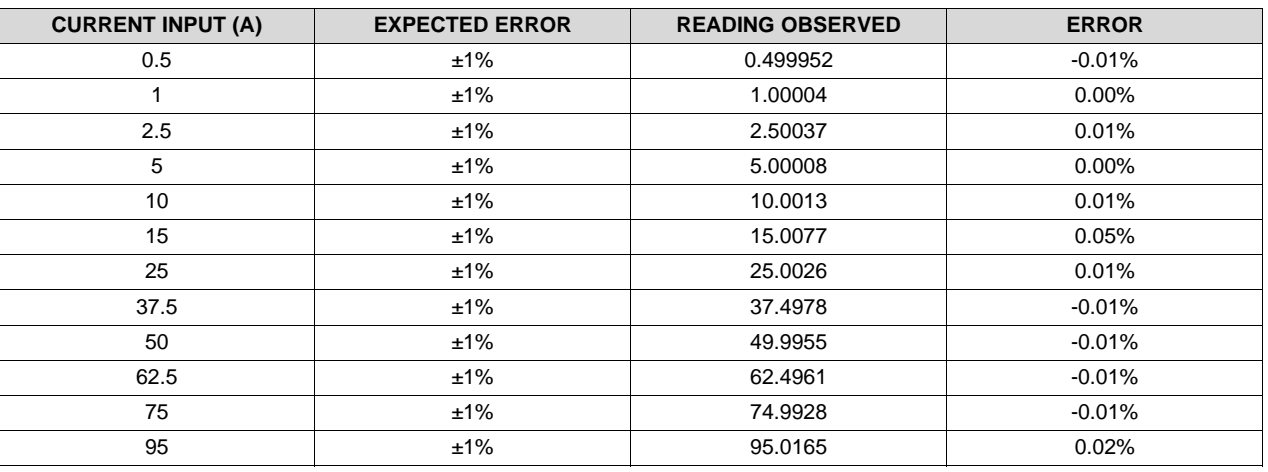

#### **Table 10. Current Measurement Accuracy Test Results – Channel 7**

*7.8 Current Measurement Accuracy Graph - for Channel 1 to Channel 7*

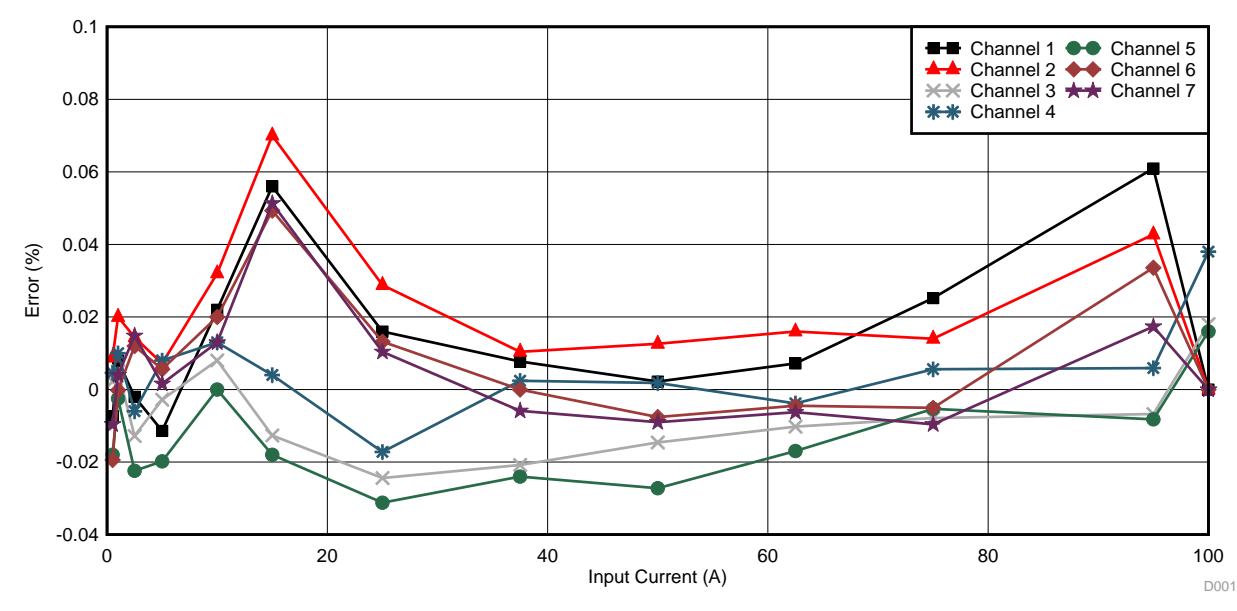

**Figure 18. Current Measurement Accuracy Graph**

[www.ti.com](http://www.ti.com) *Test Results*

### *7.9 Voltage Measurement Accuracy*

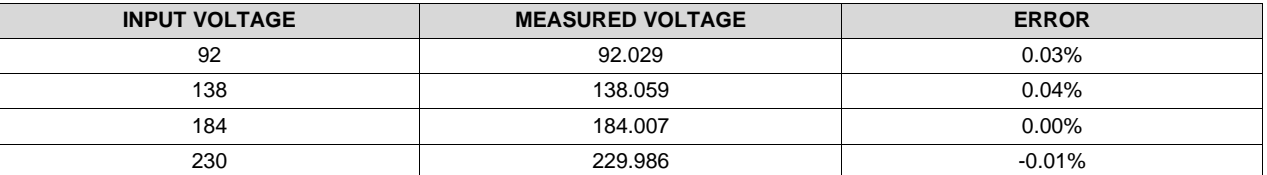

#### **Table 11. Voltage Measurement Test Results**

# *7.10 Power Measurement Accuracy – Channel 1*

#### **Table 12. Power Measurement Accuracy Test Results – Channel 1**

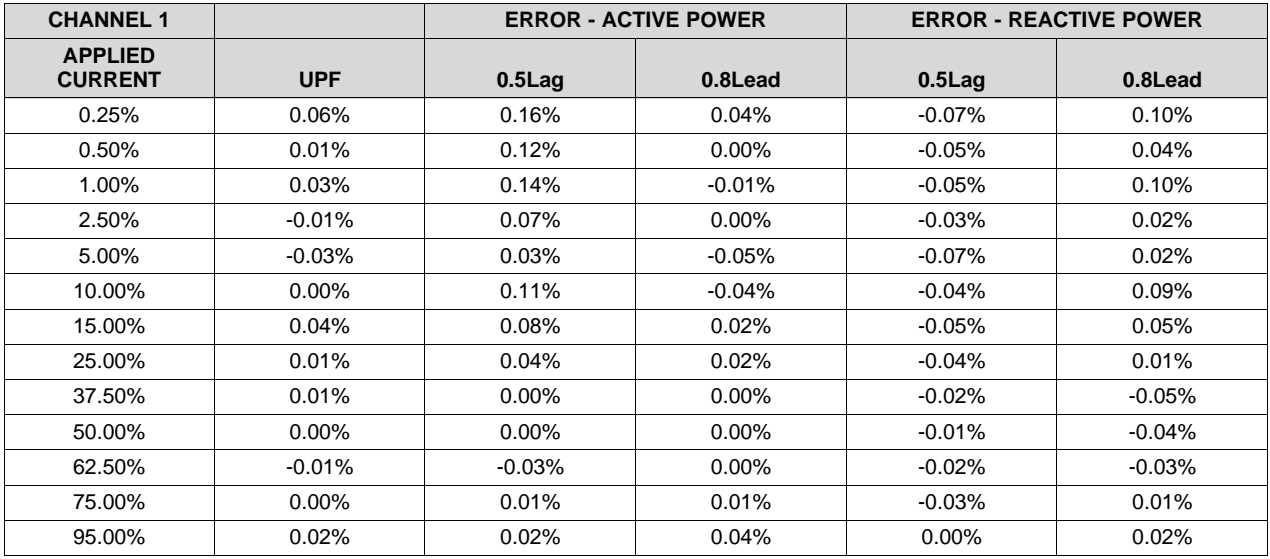

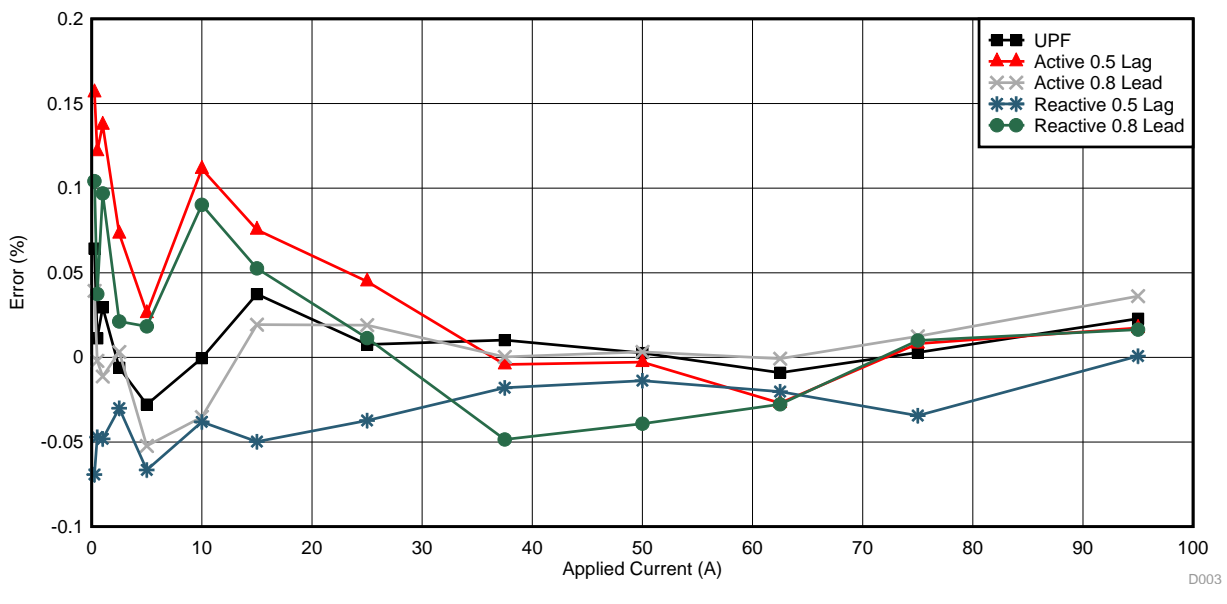

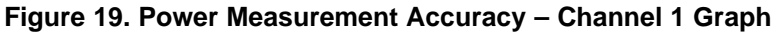

# *7.11 Power Measurement Accuracy – Channel 2*

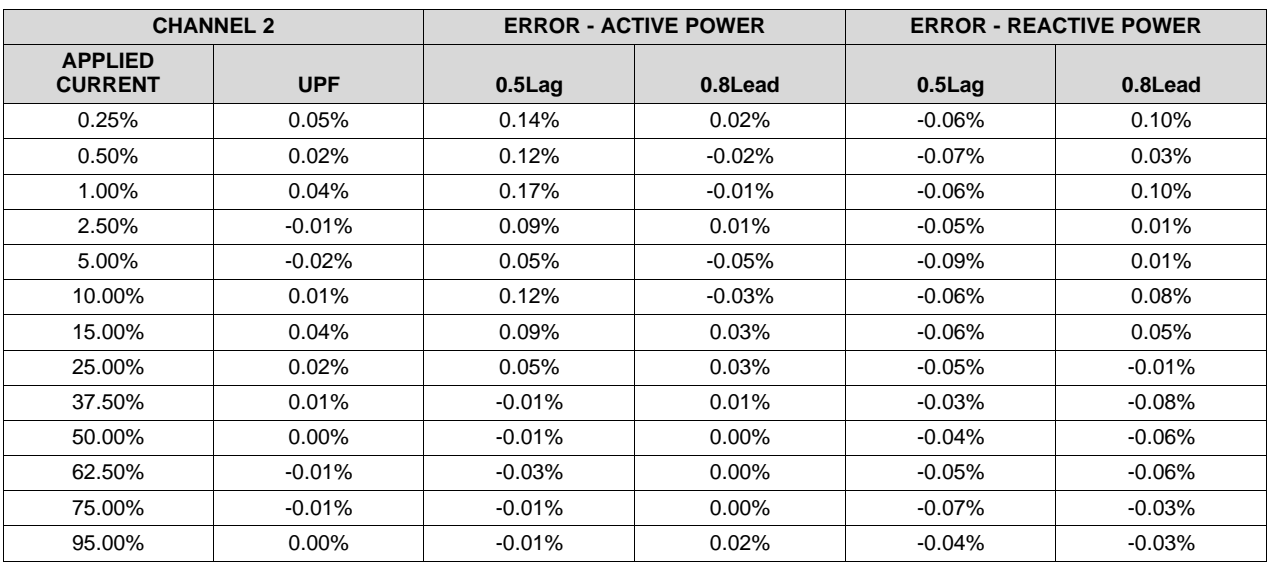

#### **Table 13. Power Measurement Accuracy Test Results – Channel 2**

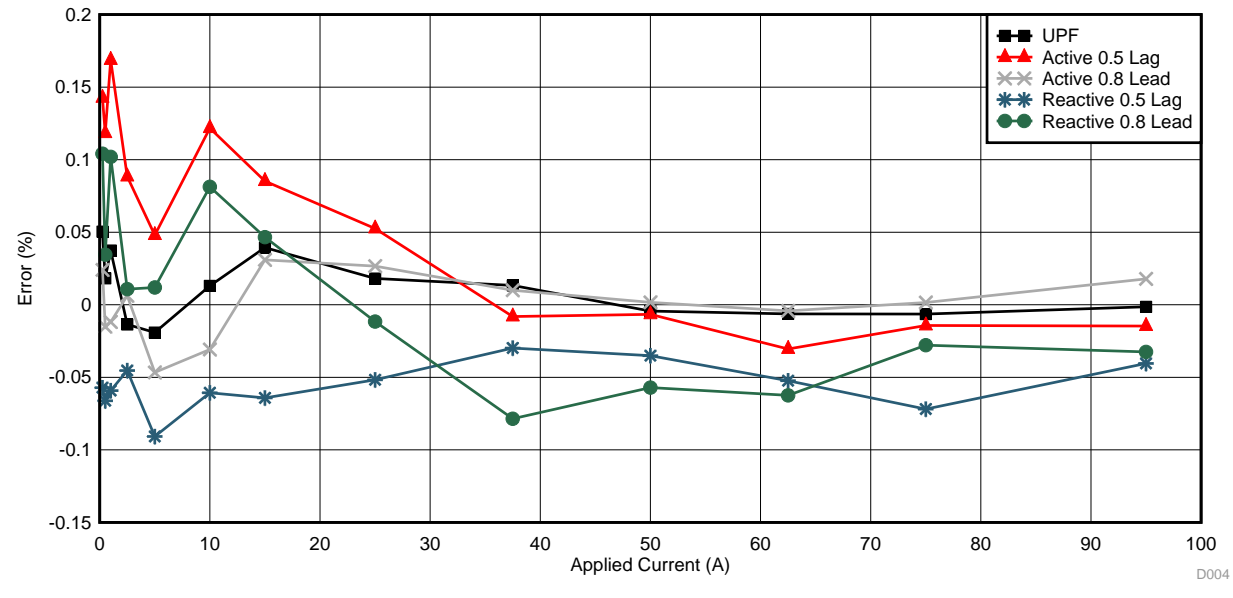

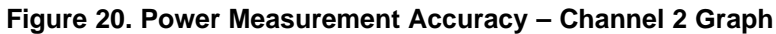

# *7.12 Power Measurement Accuracy – Channel 3*

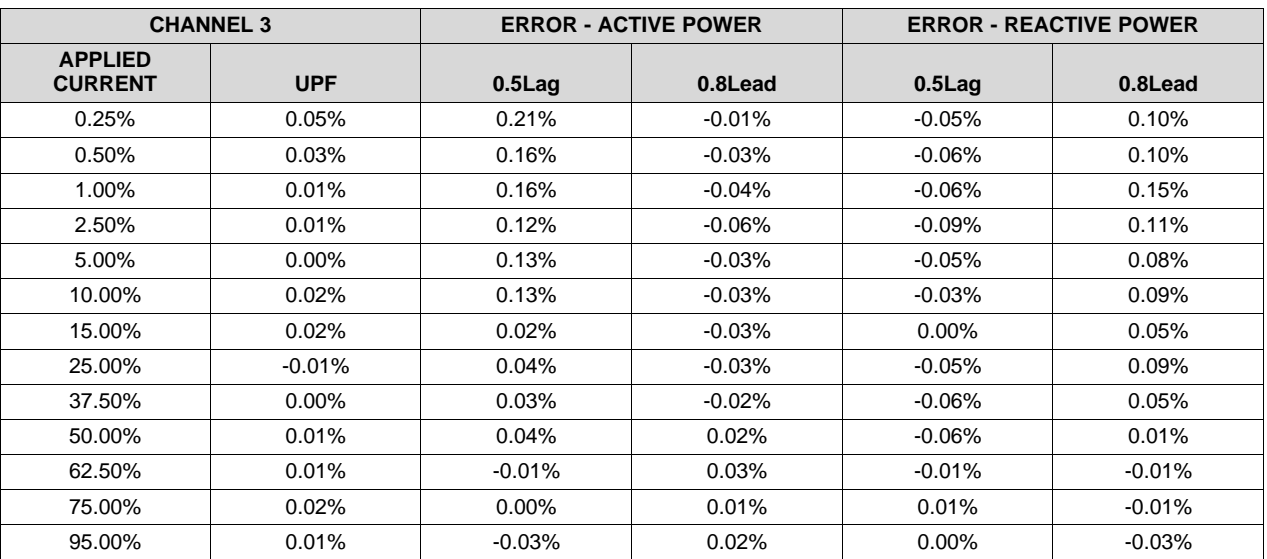

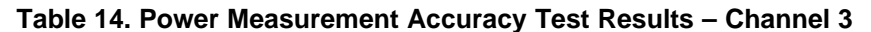

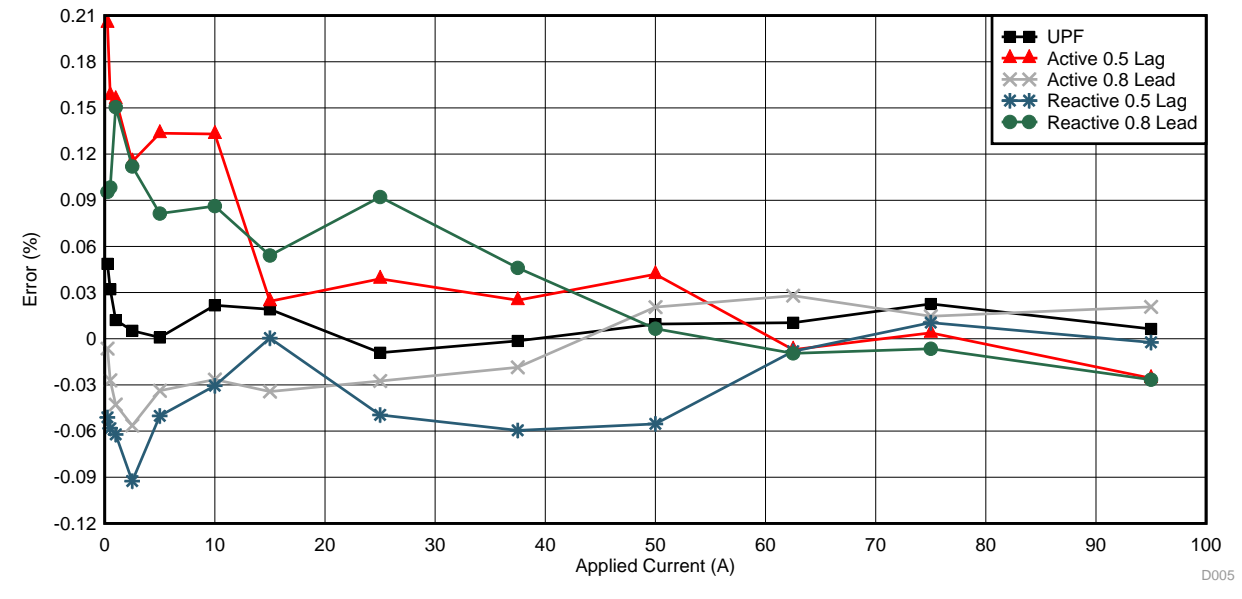

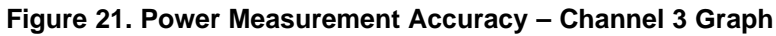

# *7.13 Power Measurement Accuracy – Channel 4*

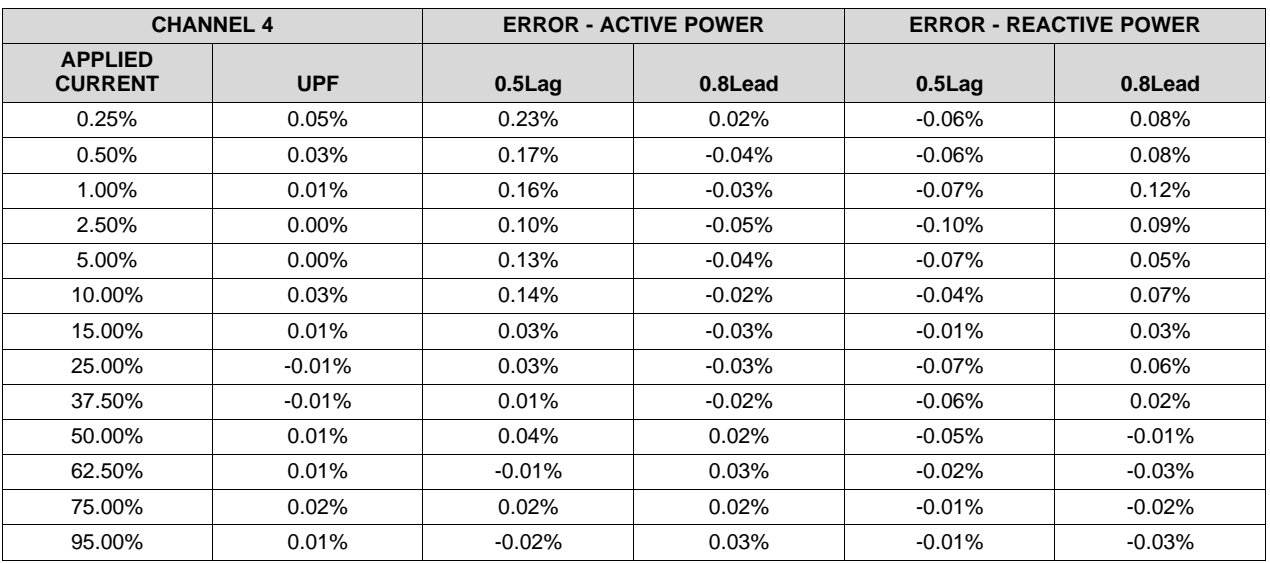

#### **Table 15. Power Measurement Accuracy Test Results – Channel 4**

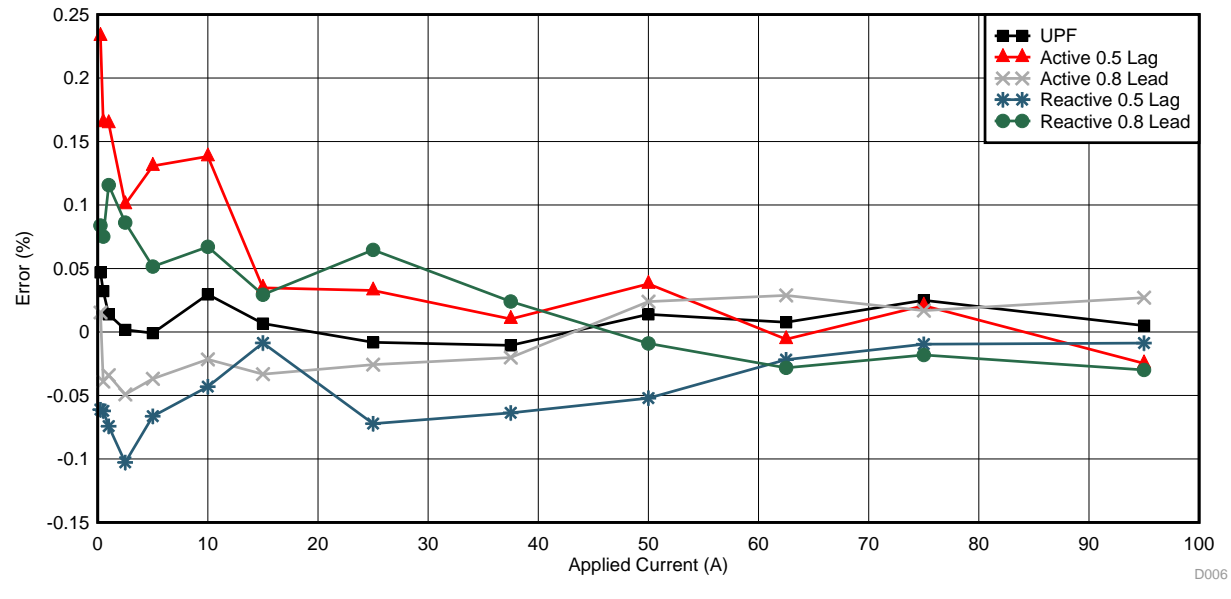

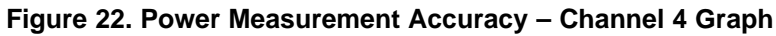

# *7.14 Power Measurement Accuracy – Channel 5*

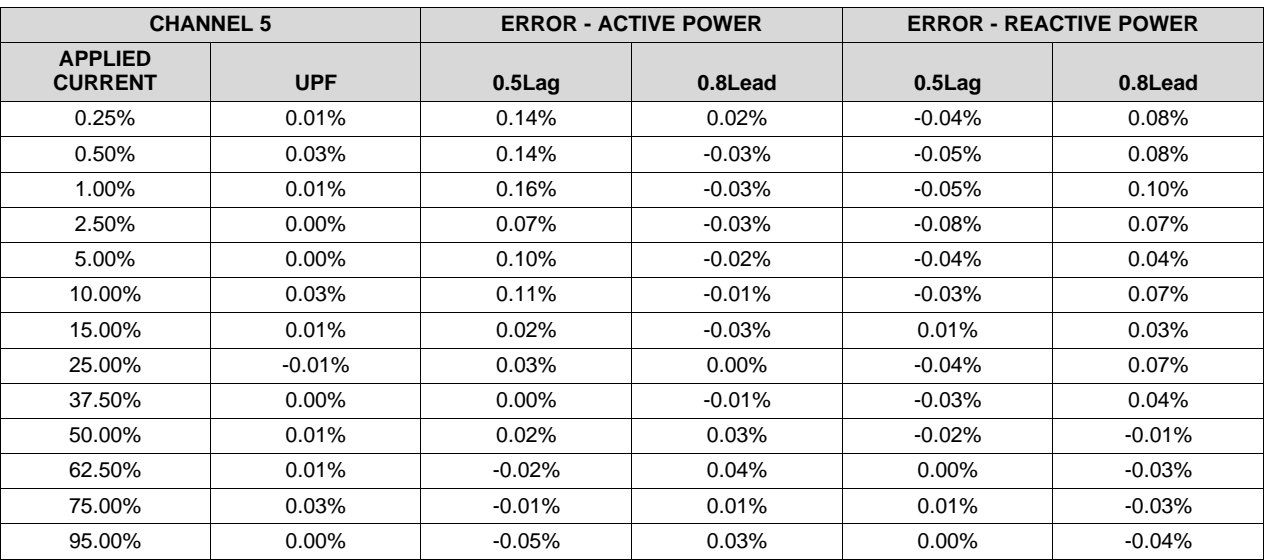

#### **Table 16. Power Measurement Accuracy Test Results – Channel 5**

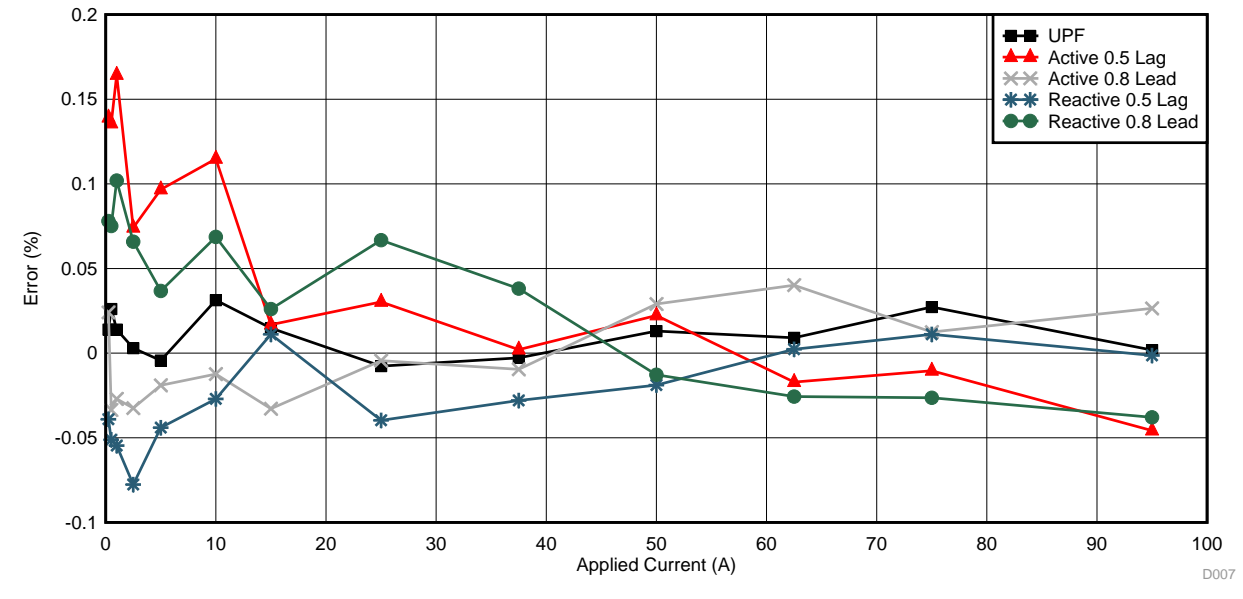

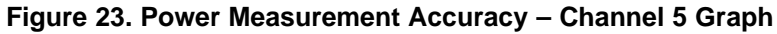

# *7.15 Power Measurement Accuracy – Channel 6*

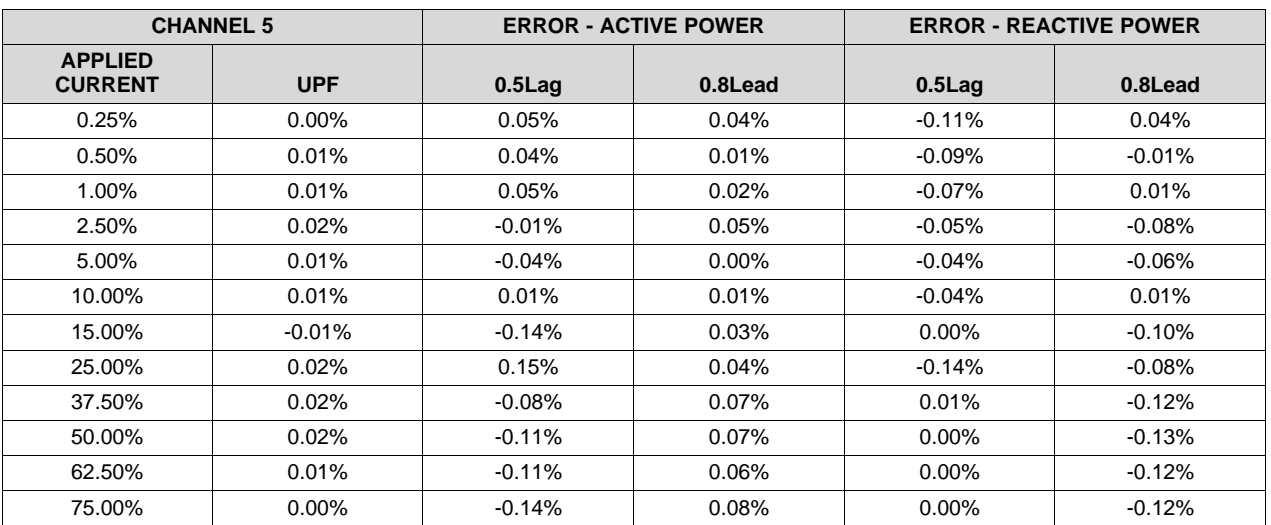

#### **Table 17. Power Measurement Accuracy Test Results – Channel 6**

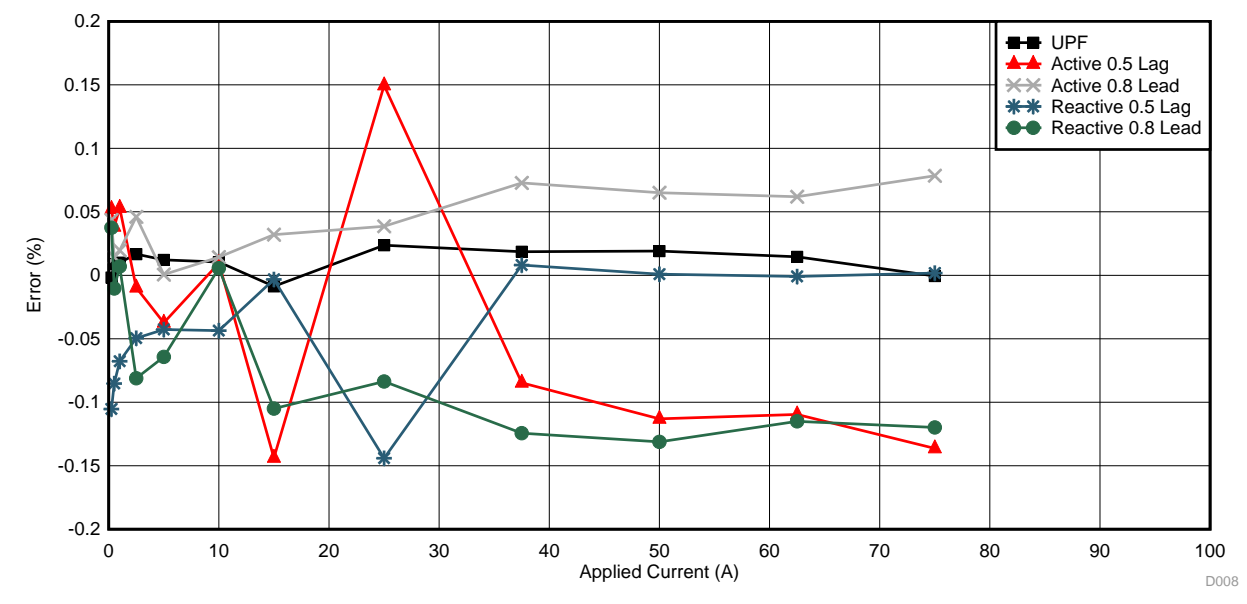

![](_page_35_Figure_6.jpeg)

# *7.16 Power Measurement Accuracy – Channel 7*

![](_page_36_Picture_379.jpeg)

![](_page_36_Figure_4.jpeg)

![](_page_36_Figure_5.jpeg)

![](_page_36_Figure_6.jpeg)

**TEXAS**<br>INSTRUMENTS

*Design Files* [www.ti.com](http://www.ti.com)

# **8 Design Files**

### *8.1 Schematics*

The schematics are presented in the following order:

![](_page_37_Figure_5.jpeg)

![](_page_37_Figure_6.jpeg)

![](_page_37_Figure_7.jpeg)

![](_page_37_Figure_8.jpeg)

![](_page_37_Figure_9.jpeg)

**Figure 26. Analog Front End (Current)**

![](_page_38_Picture_0.jpeg)

![](_page_38_Figure_3.jpeg)

![](_page_38_Figure_4.jpeg)

![](_page_38_Figure_5.jpeg)

**Figure 28. JTAG Interface + LEDs + Decoupling Capacitors**

![](_page_39_Picture_0.jpeg)

P4.3

P2.4 P1.0 P1.1 P1.2

#### *Design Files* [www.ti.com](http://www.ti.com)

![](_page_39_Figure_2.jpeg)

![](_page_39_Figure_3.jpeg)

![](_page_39_Figure_4.jpeg)

![](_page_39_Figure_5.jpeg)

J1

![](_page_39_Figure_6.jpeg)

![](_page_39_Figure_7.jpeg)

**Figure 30. Interfaces**

![](_page_40_Picture_0.jpeg)

# *8.2 Bill of Materials (BOM)*

To download the bill of materials (BOM), see the design files at [TIDA-00222](http://www.ti.com/tool/TIDA-00222).

#### **Table 19. Bill of Materials (BOM)**

![](_page_40_Picture_888.jpeg)

![](_page_41_Picture_0.jpeg)

*Design Files* [www.ti.com](http://www.ti.com)

# **Table 19. Bill of Materials (BOM) (continued)**

![](_page_41_Picture_911.jpeg)

![](_page_42_Picture_0.jpeg)

# **Table 19. Bill of Materials (BOM) (continued)**

![](_page_42_Picture_246.jpeg)

 $00000$ 

 $\blacksquare$ 

*Design Files* [www.ti.com](http://www.ti.com)

### *8.3 Layer Plots*

To download the layer plots, see the design files at [TIDA-00222](http://www.ti.com/tool/TIDA-00222).

![](_page_43_Figure_5.jpeg)

![](_page_43_Figure_7.jpeg)

**Figure 31. Top Overlay Figure 32. Top Solder Mask**

![](_page_43_Figure_9.jpeg)

![](_page_43_Figure_12.jpeg)

**Figure 35. Bottom Solder Mask Figure 36. Bottom Overlay**

![](_page_44_Picture_0.jpeg)

[www.ti.com](http://www.ti.com) *Design Files*

#### *8.4 Altium Project*

To download the Altium project files, see the design files at [TIDA-00222](http://www.ti.com/tool/TIDA-00222).

![](_page_44_Figure_5.jpeg)

**Figure 37. Fab Drawing**

![](_page_45_Picture_0.jpeg)

#### *Design Files* [www.ti.com](http://www.ti.com)

|                                                                                    |                                               |                                            |                                                                                                    |                                                            | <b>DESIGN INFORMATION</b><br>62MM X 128MM<br>Number of Layers :<br>MIN. TRACK WIDTH:<br>MIN. CLEARANCE:<br>MIN, VIA PAD SIZE:<br>MNMUM ANNULAR RNG 0.19mm (7.5ML) EXTERNAL                                                                                                    | BOARD SIZE (REFER ALSO ARRAY/PANEL PROFLING NFORMATION)<br>10 ML<br>2,8M<br>40 ML                                                                                                    |
|------------------------------------------------------------------------------------|-----------------------------------------------|--------------------------------------------|----------------------------------------------------------------------------------------------------|------------------------------------------------------------|----------------------------------------------------------------------------------------------------|----------------------------------------------------------------------------------------------------|
|                                                                                    |                                               |                                            |                                                                                                    | <b>MATERIAL:</b><br>TOLERANCE:<br>DRILLING<br>BOARD FNISH: | PER IPC-D-275 CLASS 2 LEVEL C<br>WA'S ARE TENTED<br>FR-408 $\times$ FR-4 High Tg $\qquad$ OTHER<br>THICKNESS: X 63 ML (1.6mm) +/-10% 0THER<br>OTHER $+/-$<br><b>BOW &amp; TWST:</b><br>OTHER $+/-$<br>COPPER THCKNESS (FINSHED):<br>NNER SIGNAL: 1.4ML (1oz) 2.8ML (2oz) N/A<br>REFERENCE: X AS SHOWN X NC_DRIL FLES<br>PTH MN COPPER THCKNESS: X 1ML OTHER | REGISTRATION TOLERANCES: METAL: +/- B. ML, HOLES +/- 3 ML.<br>$X$ ANSI PC-6012 TYPE 3 CLASS 2<br>X ANSI PC-6012 TYPE 3 CLASS 2<br>OUTER: X 1.4ML (1oz) 2ML (1.4oz) 2.8ML (2oz)                                                                                                    |
|                                                                                    | $-128.00$<br><b>BE-RE-I</b><br>■■一部屋⇒■        | ЮO<br>14<br>18<br>208 Total<br>Drill Table | Symbol Hit Count Tool Size<br>Plated Hole Type<br>20mil (0.508mm)<br><b>PTH</b><br>Round<br>35mil (0.889mm)<br><b>NPTH</b><br>Round<br>35mil (0.889mm)<br><b>РТН</b><br>Round<br>38mil (0.965mm)<br><b>PTH</b><br>Round<br>40mil (1.016mm)<br><b>PTH</b><br>Round<br>40.945mil (1.04mm) PTH<br>Round<br>49.213mi1 (1.25mm) PTH<br>Round<br>125.984mil (3.2mm)<br>РТН<br>Round                                                                          | ARRAY/PANEL:                                               | <b>SLKSCREEN:</b><br>SUKSCREEN COLOR: X WHITE OTHER<br>SOLDER RESIST COLOR:<br>$X$ GREEN $B = B \cup E$ other<br>MM. TN/SLVER OR EQUIV OTHER<br>ADDITIONAL REQUIREMENTS:<br>MCROSECTION: TES<br>MANUFACTURER'S UL: RAL METAL X SUK                                                                                                    | X TOP X BOTTOM<br>SURFACE FINSH: X MVERSION GOLD (ENG) BIEPIG<br>CUT AND TRIM PER MECH LAYER 1<br>N.C. ROUTE X V. SCORE<br>CERTIFICATION: MATERIALS AND WORKWASHIP FOR ALL PCBS<br>TO MEET OR EXCEED THE REQUIREMENTS OF:<br>X ANSI PC-A-600F CLASS -> 1 X X 2 3<br>$X$ UL 94V-0 $X$ RoHS OTHER PER ORDER<br>BARE BOARD ELEC. TEST: NONE X REQUIRED PER ORDER<br><b>TEXAS</b><br>INSTRUMENTS |
| <b>E</b> &<br>ALL ARTWORK VIEWED FROM TOP SIDE<br>LAYER NAME = BapStadt/defaulting | B0ARD #:TIDA-00222<br>REU: E1                 | SUN REU: Not In VersionControl             | was Instruments (TD and/or its licensors do not warrant the accuracy or completeness of this specification<br>or any information contained therein. TI and/or its licensors do not warrant that this design will meet<br>the specifications, will be suitable for your application or fit for any particular purpose, or will operate in<br>in implementation. TI and/or its licensors do not warrant that the design is production worthy. You should | <b>KUECT TITLE:</b><br>FOR OBACCO                          | TIDA00222 - ISE3004<br>Public Release<br>$I^{\overline{\text{RE N4NE}}}$ TIDAO0222<br>Prahlad Supeda                                                                                                    | LAYOUT BY:<br>ALTUM DESIGNER VERSION:                                                                                                    |
| PLOT NAME = Multilayer Composite Print                                             | <b>GENERATED</b><br>1.7/14/2014<br>2:30:18 PM | <b>TEXAS INSTRUMENTS</b>                   | completely validate and test your design implementation to confirm the system functionality for your application.                                                                                                    |                                                            | <b>SCALE: 1.00</b>                                                                                                    | 10.0.0.27009                                                                                                    |
|                                                                                    |                                               |                                            |                                                                                                    |                                                            |                                                                                                    | $\sim$                                                                                                    |

**Figure 38. Combined Plot Diagram**

![](_page_46_Picture_0.jpeg)

[www.ti.com](http://www.ti.com) *Design Files*

#### *8.5 Assembly Drawings*

![](_page_46_Figure_4.jpeg)

**Figure 39. Top Assembly Figure 40. Bottom Assemly**

# *8.6 Software Files*

To download the software files, see the design files at [TIDA-00222.](http://www.ti.com/tool/TIDA-00222)

#### **9 References**

- *MSP430 Hardware Tools User's Guide* [\(SLAU278\)](http://www.ti.com/lit/pdf/SLAU278)
- *MSP430 Programming Via the JTAG Interface User's Guide* [\(SLAU320\)](http://www.ti.com/lit/pdf/SLAU320)

![](_page_47_Picture_0.jpeg)

#### **10 About the Author**

**PRAHLAD SUPEDA** is a Systems Engineer at Texas Instruments India where he is responsible for developing reference design solutions for the Smart Grid within Industrial Systems. Prahlad Supeda brings to this role his extensive experience in power electronics, EMC, Analog, and Mixed Signal Designs. He has system-level product design experience in Switchgears, Circuit Breakers & Energy Meters. Prahlad Supeda earned his Bachelor of Instrumentation and Control Engineering from Nirma University, India.

**BART BASILE** is asystems and applications engineer in the Texas Instruments Smart Grid Solutions Team, focusing on the e-metering and grid infrastructure industries. Bart works across multiple product families and technologies to leverage the best solutions possible for system level application design. Bart received his Bachelors of Science in Electronic Engineering from Texas A&M University.

**MEKRE MESGANAW** is a System Applications Engineer in the Smart Grid and Energy group at Texas Instruments, where he primarily works on electricity metering customer support and reference design development. Mekre received his Bachelor of Science and Master of Science in Computer Engineering from the Georgia Institute of Technology.

#### **IMPORTANT NOTICE FOR TI REFERENCE DESIGNS**

Texas Instruments Incorporated ("TI") reference designs are solely intended to assist designers ("Buyers") who are developing systems that incorporate TI semiconductor products (also referred to herein as "components"). Buyer understands and agrees that Buyer remains responsible for using its independent analysis, evaluation and judgment in designing Buyer's systems and products.

TI reference designs have been created using standard laboratory conditions and engineering practices. **TI has not conducted any** testing other than that specifically described in the published documentation for a particular reference design. TI may make corrections, enhancements, improvements and other changes to its reference designs.

Buyers are authorized to use TI reference designs with the TI component(s) identified in each particular reference design and to modify the reference design in the development of their end products. HOWEVER, NO OTHER LICENSE, EXPRESS OR IMPLIED, BY ESTOPPEL OR OTHERWISE TO ANY OTHER TI INTELLECTUAL PROPERTY RIGHT, AND NO LICENSE TO ANY THIRD PARTY TECHNOLOGY OR INTELLECTUAL PROPERTY RIGHT, IS GRANTED HEREIN, including but not limited to any patent right, copyright, mask work right, or other intellectual property right relating to any combination, machine, or process in which TI components or services are used. Information published by TI regarding third-party products or services does not constitute a license to use such products or services, or a warranty or endorsement thereof. Use of such information may require a license from a third party under the patents or other intellectual property of the third party, or a license from TI under the patents or other intellectual property of TI.

TI REFERENCE DESIGNS ARE PROVIDED "AS IS". TI MAKES NO WARRANTIES OR REPRESENTATIONS WITH REGARD TO THE REFERENCE DESIGNS OR USE OF THE REFERENCE DESIGNS, EXPRESS, IMPLIED OR STATUTORY, INCLUDING ACCURACY OR COMPLETENESS. TI DISCLAIMS ANY WARRANTY OF TITLE AND ANY IMPLIED WARRANTIES OF MERCHANTABILITY, FITNESS FOR A PARTICULAR PURPOSE, QUIET ENJOYMENT, QUIET POSSESSION, AND NON-INFRINGEMENT OF ANY THIRD PARTY INTELLECTUAL PROPERTY RIGHTS WITH REGARD TO TI REFERENCE DESIGNS OR USE THEREOF. TI SHALL NOT BE LIABLE FOR AND SHALL NOT DEFEND OR INDEMNIFY BUYERS AGAINST ANY THIRD PARTY INFRINGEMENT CLAIM THAT RELATES TO OR IS BASED ON A COMBINATION OF COMPONENTS PROVIDED IN A TI REFERENCE DESIGN. IN NO EVENT SHALL TI BE LIABLE FOR ANY ACTUAL, SPECIAL, INCIDENTAL, CONSEQUENTIAL OR INDIRECT DAMAGES, HOWEVER CAUSED, ON ANY THEORY OF LIABILITY AND WHETHER OR NOT TI HAS BEEN ADVISED OF THE POSSIBILITY OF SUCH DAMAGES, ARISING IN ANY WAY OUT OF TI REFERENCE DESIGNS OR BUYER'S USE OF TI REFERENCE DESIGNS.

TI reserves the right to make corrections, enhancements, improvements and other changes to its semiconductor products and services per JESD46, latest issue, and to discontinue any product or service per JESD48, latest issue. Buyers should obtain the latest relevant information before placing orders and should verify that such information is current and complete. All semiconductor products are sold subject to TI's terms and conditions of sale supplied at the time of order acknowledgment.

TI warrants performance of its components to the specifications applicable at the time of sale, in accordance with the warranty in TI's terms and conditions of sale of semiconductor products. Testing and other quality control techniques for TI components are used to the extent TI deems necessary to support this warranty. Except where mandated by applicable law, testing of all parameters of each component is not necessarily performed.

TI assumes no liability for applications assistance or the design of Buyers' products. Buyers are responsible for their products and applications using TI components. To minimize the risks associated with Buyers' products and applications, Buyers should provide adequate design and operating safeguards.

Reproduction of significant portions of TI information in TI data books, data sheets or reference designs is permissible only if reproduction is without alteration and is accompanied by all associated warranties, conditions, limitations, and notices. TI is not responsible or liable for such altered documentation. Information of third parties may be subject to additional restrictions.

Buyer acknowledges and agrees that it is solely responsible for compliance with all legal, regulatory and safety-related requirements concerning its products, and any use of TI components in its applications, notwithstanding any applications-related information or support that may be provided by TI. Buyer represents and agrees that it has all the necessary expertise to create and implement safeguards that anticipate dangerous failures, monitor failures and their consequences, lessen the likelihood of dangerous failures and take appropriate remedial actions. Buyer will fully indemnify TI and its representatives against any damages arising out of the use of any TI components in Buyer's safety-critical applications.

In some cases, TI components may be promoted specifically to facilitate safety-related applications. With such components, TI's goal is to help enable customers to design and create their own end-product solutions that meet applicable functional safety standards and requirements. Nonetheless, such components are subject to these terms.

No TI components are authorized for use in FDA Class III (or similar life-critical medical equipment) unless authorized officers of the parties have executed an agreement specifically governing such use.

Only those TI components that TI has specifically designated as military grade or "enhanced plastic" are designed and intended for use in military/aerospace applications or environments. Buyer acknowledges and agrees that any military or aerospace use of TI components that have *not* been so designated is solely at Buyer's risk, and Buyer is solely responsible for compliance with all legal and regulatory requirements in connection with such use.

TI has specifically designated certain components as meeting ISO/TS16949 requirements, mainly for automotive use. In any case of use of non-designated products, TI will not be responsible for any failure to meet ISO/TS16949.

> Mailing Address: Texas Instruments, Post Office Box 655303, Dallas, Texas 75265 Copyright © 2014, Texas Instruments Incorporated